# GRUNDIG

# **DVD-PLAYER LIVANCE** GDP 3200

**DEUTSCH**

**ENGLISH**

**FRANÇAIS**

**ITALIANO**

**NEDERLANDS**

# **INHAIT**

**4 DVD-Player GDP 3200** Besonderheiten Ihres DVD-Players Lieferumfang **Garantie 5 Aufstellen und Sicherheit 6 Auf einen Blick** Die Vorderseite des DVD-Players Die Rückseite des DVD-Players Die Anzeigen des DVD-Players Die Fernbedienung **9 Anschließen und Vorbereiten** Fernsehgerät anschließen HiFi-Anlage mit analogem Zweikanal-Stereoton anschließen Netzkabel anschließen Batterien in die Fernbedienung einlegen **11 Inbetriebnahme** Sprachbezogene Einstellungen DVD-Player an das Fernsehgerät anpassen Netzkabel anschließen **12 Wiedergabe einer DVD/VIDEO-CD** Merkmale von DVD und Video-CD Besonderheiten der DVD Vor der Wiedergabe Wiedergabe eines Titels Informationen aufrufen Titel oder Kapitel anwählen Kapitel anwählen Wiedergabe unterbrechen/fortsetzen Wiedergabe beenden DVD/Video-CD entnehmen Zusatzfunktionen der Wiedergabe Szenen markieren und abspielen **18 Wiedergabe einer MP3-CD 20 Wiedergabe einer AUDIO-CD** Merkmale der Audio-CD Vor der Wiedergabe Die Audio-Funktionen Schublade des DVD-Players sperren und freigeben Inhalt der DVD autorisieren

## **INHALT**

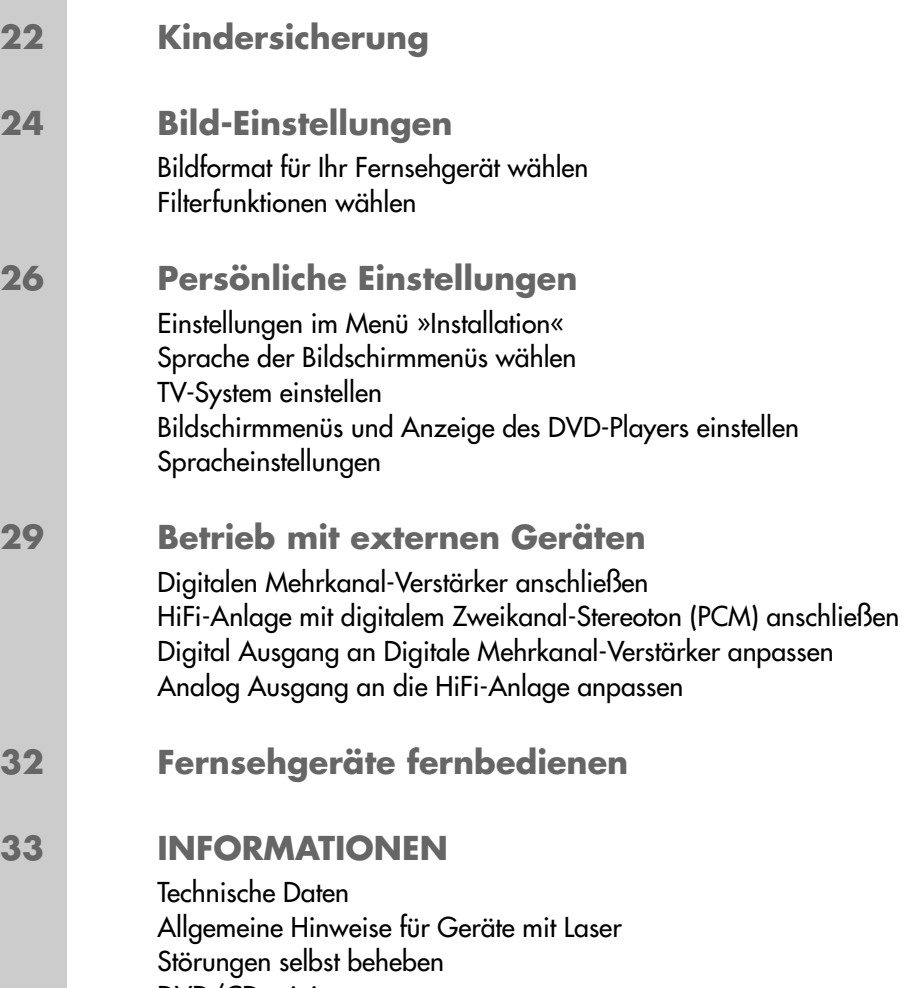

DVD/CD reinigen GRUNDIG Kundendienststellen GRUNDIG Kundenberatungszentrum

# **DVD-PLAYER GDP 3200\_\_\_\_\_\_\_\_\_\_\_\_\_\_\_\_\_\_\_\_\_\_\_\_\_\_\_\_\_\_\_\_\_\_\_\_**

## **Besonderheiten Ihres DVD-Players**

## DVD VIDEO

**COMPACT** 们  $\mathsf{S}$ **DIGITAL AUDIO** 

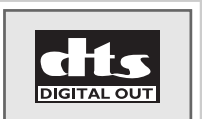

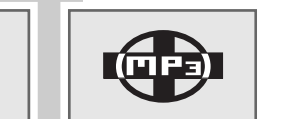

**COMPACT** ISC

**DIGITAL VIDEO** 

 $\prod$  DOLBY

**DIGITAL** 

 $\overline{\mathbb{0}}$ 

Ihr DVD-Player bietet Ihnen perfekte digitale Bildwiedergabe in Studioqualität. Je nach Typ der DVD und der HiFi-Anlage oder des Stereofernsehgerätes ist die Tonwiedergabe in Stereoton oder mit Digital-Mehrkanalton in hervorragender Kinoqualität möglich.

Weitere Merkmale von DVD-Video sind zum Beispiel die Wahl des Tonkanals und der Synchronsprache, die Wahl der Sprache bei Einblenden von Untertiteln sowie die Wahl verschiedener Aufnahmewinkel des Kamerastandortes.

Zusätzlich zu DVDs können auch MP3-CDs, Video- und Audio-CDs wiedergegeben werden.

Ihr DVD-Player ist für DVDs mit Regionalcode 2 geeignet.

## **Lieferumfang**

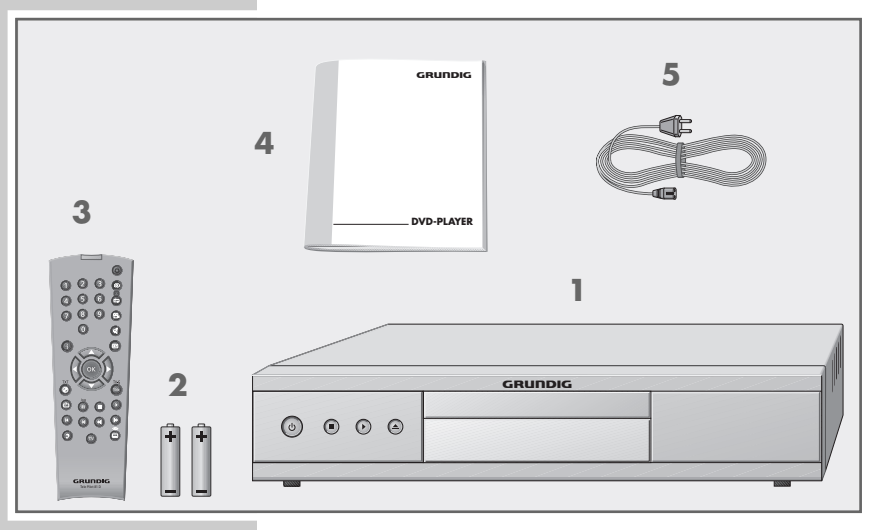

- **1** DVD-Player GDP 3200
- **2** 2 Batterien, 1,5 V–, Typ Mignon
- **3** Fernbedienung
- **4** Bedienungsanleitung
- **5** Netzkabel

## **Garantie:**

Wir weisen ausdrücklich darauf hin, dass nur von GRUNDIG freigegebene Betriebssoftware für die DVD-Player zulässig ist. Diese Betriebssoftware erhalten Sie im Fachhandel oder in Kürze auf der Grundig website www.grundig.com oder www.grundig.de. Jegliche aus zweifelhaften Quellen des Internets stammende und in die Geräte geladene Betriebssoftware führt zu Funktionsstörungen und wegen eines Fremdeingriffs zum Erlöschen jeglicher Garantieansprüche. GRUNDIG lehnt alle aus diesen Gründen resultierenden Kostenerstattungen generell ab. Instandsetzungskosten, auch innerhalb der Garantiezeit, gehen in diesen Fällen zu Lasten des Kunden.

# **AUFSTELLEN UND SICHERHEIT\_\_\_\_\_\_\_\_\_\_\_\_\_\_\_\_\_\_\_\_**

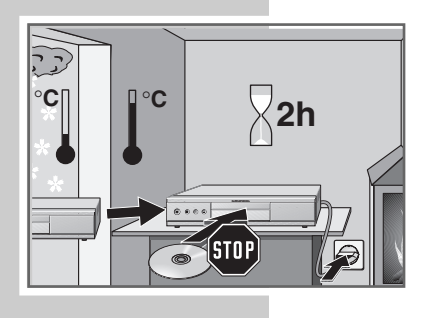

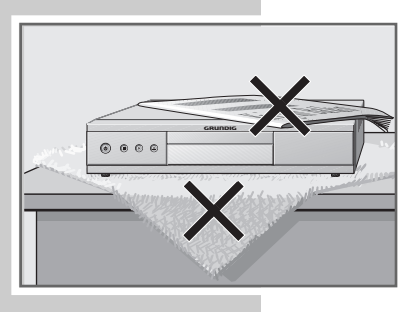

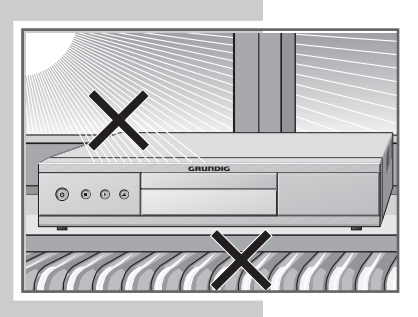

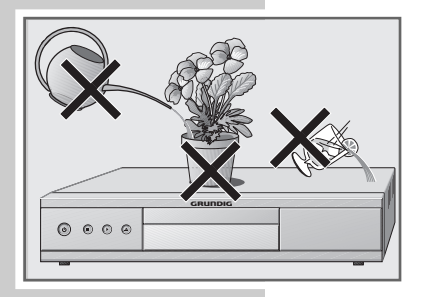

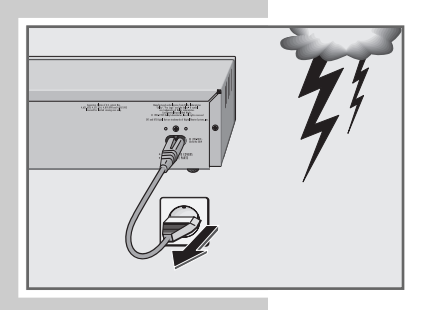

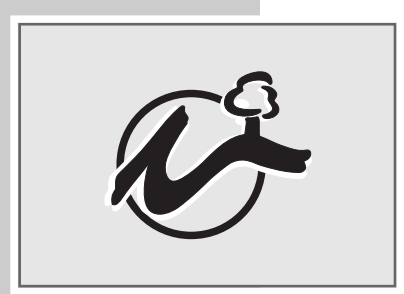

Beachten Sie beim Aufstellen des DVD-Players bitte die folgenden Hinweise:

Dieser DVD-Player ist für die Wiedergabe von Bild- und Tonsignalen von Compact Discs (DVD und CD) bestimmt.

Jede andere Verwendung ist ausdrücklich ausgeschlossen.

Wenn der DVD-Player starken Temperaturschwankungen ausgesetzt ist, zum Beispiel beim Transport vom Kalten ins Warme, schließen Sie ihn an das Stromnetz an und lassen ihn mindestens zwei Stunden ohne eingelegter DVD stehen.

Der DVD-Player ist für den Betrieb in trockenen Räumen bestimmt. Sollten Sie ihn dennoch im Freien betreiben, sorgen Sie unbedingt dafür, dass er vor Feuchtigkeit (Tropf- und Spritzwasser) geschützt ist.

Stellen Sie den DVD-Player auf eine ebene und harte Unterlage. Legen Sie keine Gegenstände (zum Beispiel Zeitungen) auf den DVD-Player und keine Deckchen oder ähnliches unter den DVD-Player.

Stellen Sie den DVD-Player nicht in unmittelbare Nähe der Heizung oder in die pralle Sonne, dadurch wird die Kühlung beeinträchtigt.

Stecken Sie keine Fremdkörper in die Lüftungsschlitze oder die Schublade des DVD-Players.

Sie dürfen den DVD-Player auf keinen Fall öffnen. Für Schäden, die durch unsachgemäße Eingriffe entstehen, übernimmt der Hersteller keine Garantie.

Stellen Sie keine mit Flüssigkeiten gefüllten Gefäße (Vasen oder ähnliches) auf den DVD-Player. Das Gefäß kann umkippen und die Flüssigkeit kann die elektrische Sicherheit in Frage stellen.

Gewitter stellen eine Gefahr für jedes elektrische Gerät dar. Auch wenn der DVD-Player ausgeschaltet ist, kann er durch einen Blitzschlag in das Stromnetz beschädigt werden. Bei einem Gewitter müssen Sie immer den Netzstecker ziehen.

Wenn der DVD-Player DVDs oder CDs nicht einwandfrei lesen kann, benutzen Sie eine handelsübliche Reinigungs-CD, um die Laseroptik zu reinigen. Andere Reinigungsmethoden können die Laseroptik zerstören.

Halten Sie die Schublade des DVD-Players immer geschlossen, damit sich kein Staub auf der Laseroptik ansammelt.

Bei diesem DVD-Player bilden Technik und Ökologie ein überzeugendes Gesamtkonzept. So werden ausschließlich ökologisch hochwertige Materialien verwendet. Beigepackte Batterien sind frei von Quecksilber und Cadmium.

Um nach Gebrauchsende ein hochwertiges Recycling zu ermöglichen, ist die Materialvielfalt konsequent reduziert – alle größeren Kunststoffteile sind gekennzeichnet. Zur Erleichterung von Servicearbeiten und zur optimalen Wiederverwertung ist dieser DVD-Player demontagefreundlich konstruiert.

# **AUF EINEN BLICK\_\_\_\_\_\_\_\_\_\_\_\_\_\_\_\_\_\_\_\_\_\_\_\_\_\_\_\_\_\_\_\_\_\_\_\_\_\_\_\_\_\_\_\_\_\_\_\_\_\_\_\_\_\_**

# **Die Vorderseite des DVD-Players**

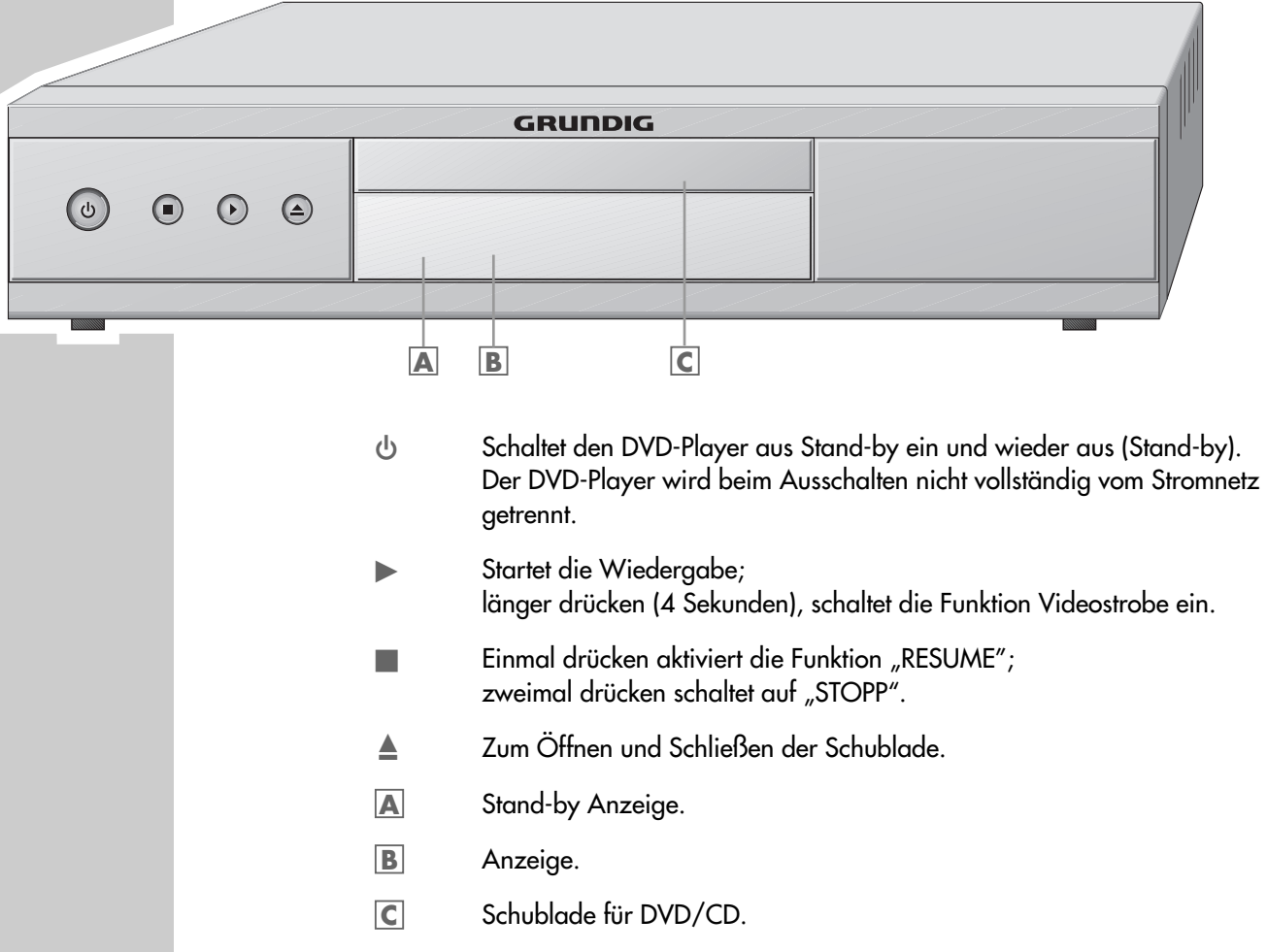

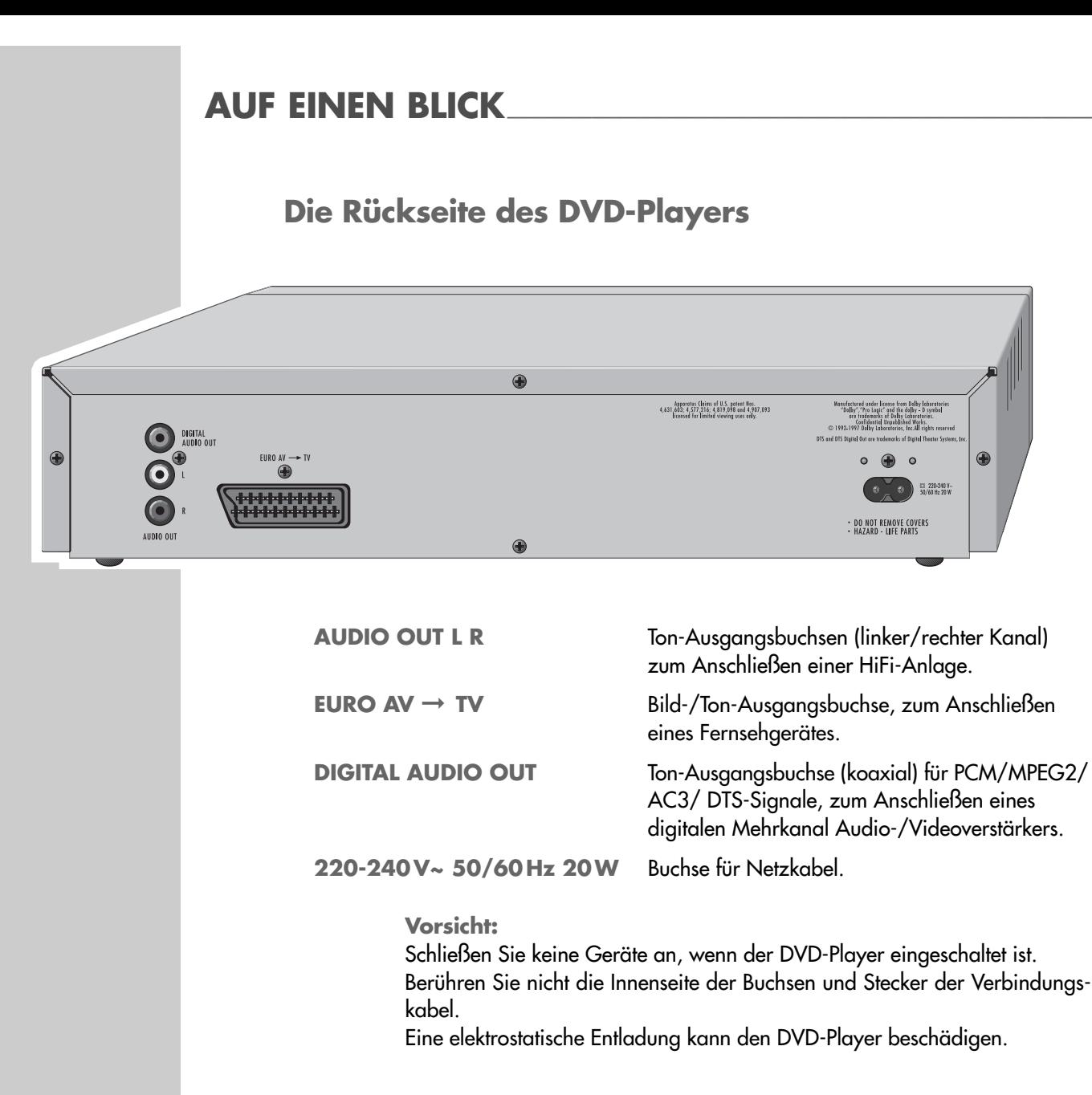

## **Die Anzeigen des DVD-Players**

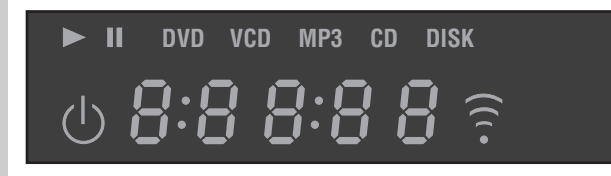

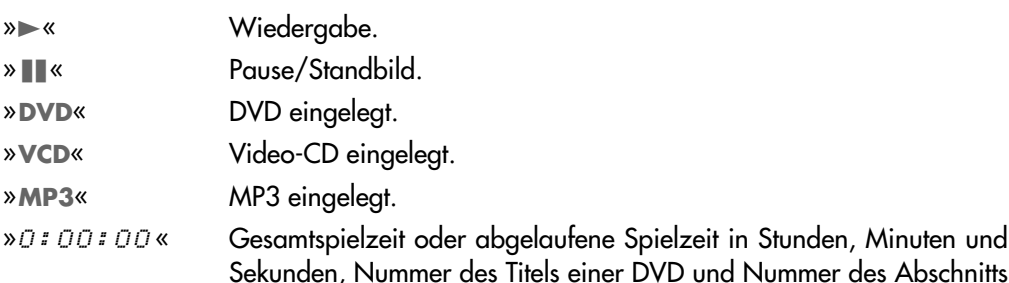

einer DVD oder CD oder Nummer des Musiktitels einer CD.

**DEUTSCH DEUTSCH 7**

## **AUF EINEN BLICK**

### **Die Fernbedienung**

- 9 Schaltet den DVD-Player aus Stand-by ein (die rote Anzeige am DVD-Player leuchtet) und wieder aus (Stand-by).
- **1 … 0** Ziffern-Tasten für verschiedene Eingaben.
- Collection Verarößert Szenen bei der Wiedergabe.
- b Zum Markieren und wiederholten Abspielen von Abschnitten bei DVDs und Video-CDs oder Titel bei Audio-CDs.
- n Wählt während der Wiedergabe verschiedene Blickwinkel (Kamera-Standorte) von bestimmten Szenen oder Passagen der DVD.
- **i** Ruft das Hauptmenü des DVD-Players auf.
- E<sup> $\uparrow$ </sup> Schaltet den Ton des Fernsehgerätes stumm (Mute).
- **x** Verlässt das Menü oder schaltet zum übergeordneten Menüpunkt.
- AS Wählen in den Menüs verschiedene Funktionen.
- **A Stephen in den Menüs verschiedene Funktionen:** » • « verlässt das Menü oder schaltet zum übergeordneten Menüpunkt.
- **OK** Blendet während der Wiedergabe verschiedene Informationen (zum Beispiel Titel-/ Kapitelnummer, Spielzeit) auf dem Bildschirm des Fernsehgerätes ein. Bestätigt in den Menüs angewählte Funktionen.
- . Ruft während der Wiedergabe das Discmenü der DVD/ Video-CD auf.
- **Title** Ruft während der Wiedergabe das Titelmenü der DVD auf.
- C<sup>T</sup>1 Markiert Szenen der DVD.
- **II** Standbild bei DVDs und Video-CDs; Pause bei Audio-CDs. Länger drücken schaltet in Zeitlupe (DVD).
- **7 Unterbricht jede Lauffunktion.**
- Startet die Wiedergabe.
- 5 Wählt während der Wiedergabe den vorherigen Titel/Abschnitt.
- 6 Wählt während der Wiedergabe den nächsten Titel/Abschnitt.
- m Schaltet während der Wiedergabe auf Bildsuchlauf rückwärts in verschiedenen Geschwindigkeiten.
- , Schaltet während der Wiedergabe auf Bildsuchlauf vorwärts in verschiedenen Geschwindigkeiten.
- d Schaltet während der Wiedergabe um zwischen Original- und Synchronsprache einer DVD.
- **TV** Schaltet die Fernbedienung von der Bedienung Ihres DVD PLayers um auf die Bedienung eines Fernsehgerätes, die Möglichkeiten sind auf Seite 30 beschrieben.
- y Zum Anwählen und Einblenden von Untertiteln der DVD während der Wiedergabe.

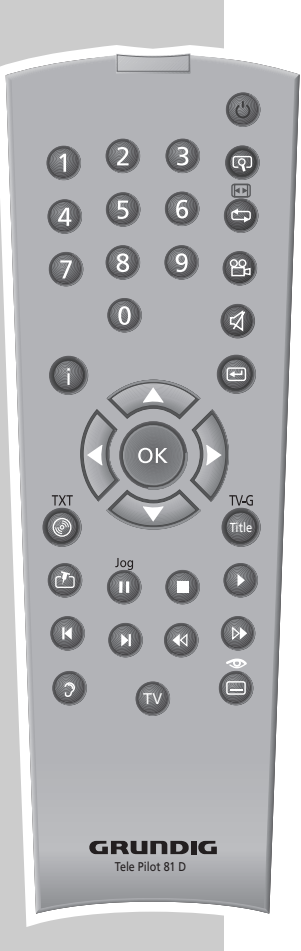

# **ANSCHLIESSEN UND VORBEREITEN\_\_\_\_\_**

## **Fernsehgerät anschließen …**

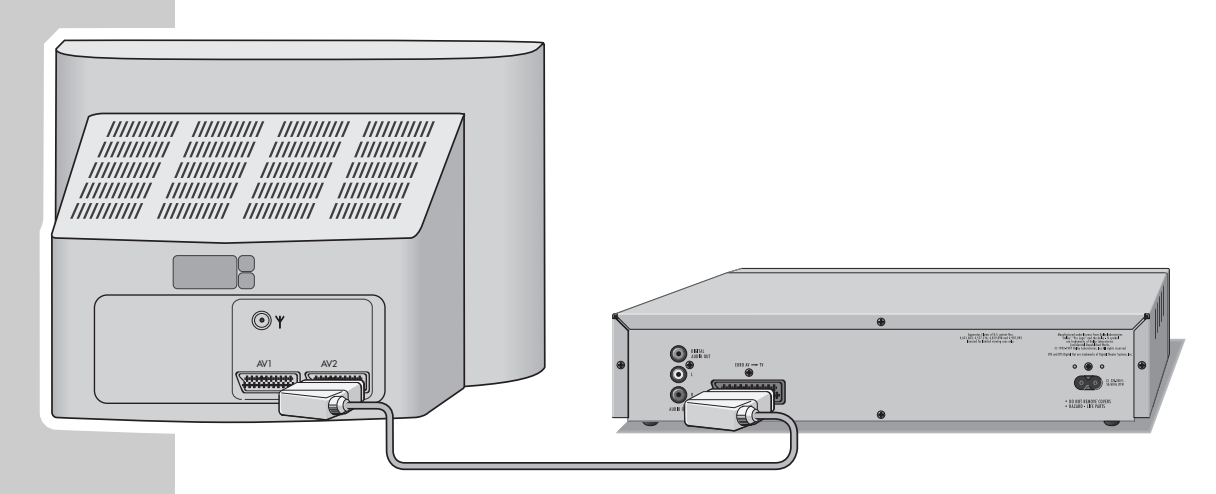

**... mit einem EURO-AV-Kabel**

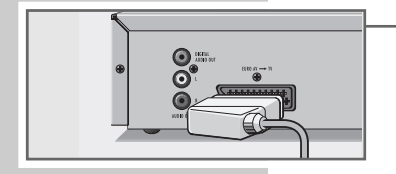

**1** Handelsübliches EURO-AV-Kabel in die Buchse »**EURO AV** ➞ **TV**« des DVD-Players und in die entsprechende Buchse (AV 2) des Fernsehgerätes stecken.

## **HiFi-Anlage mit analogem Zweikanal-Stereoton anschließen**

Alternativ zu den Lautsprechern des Fernsehgerätes kann der Ton auch über eine HiFi-Anlage wiedergegeben werden.

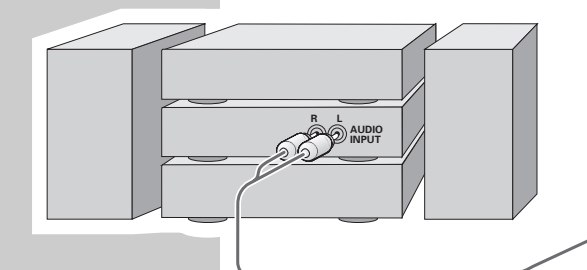

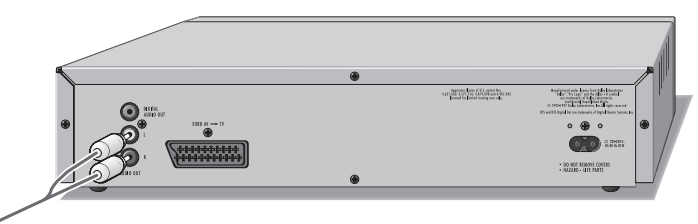

**1** Handelsübliches Cinch-Kabel in die Buchsen »**AUDIO OUT L R**« des DVD-Players und in die entsprechende Buchsen der HiFi-Anlage stecken.

#### **Vorsicht:**

Die Buchsen »**AUDIO OUT L R**« des DVD-Players dürfen nicht an die PHONO-Eingangsbuchsen (Plattenspieler-Eingang) der HiFi-Anlage angeschlossen werden.

# **ANSCHLIESSEN UND VORBEREITEN \_\_\_\_\_\_\_\_\_\_\_\_\_\_\_\_\_\_\_\_\_\_\_\_\_\_\_\_\_\_\_\_\_\_\_\_\_**

## **Netzkabel anschließen**

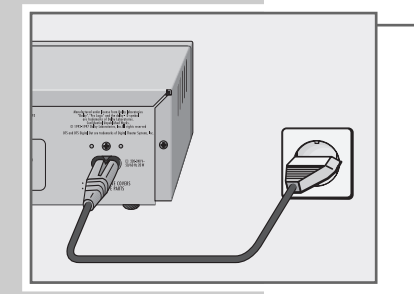

- **1** Beigepacktes Netzkabel in die Buchse »**220-240V~**« auf der Rückseite des DVD-Players stecken.
- **2** Stecker des Netzkabels in die Steckdose stecken.

#### **Vorsicht:**

Nur durch Ziehen des Netzsteckers ist der DVD-Player vom Stromnetz getrennt.

## **Batterien in die Fernbedienung einlegen**

- **1** Batteriefach öffnen, dazu Schnapper drücken und Deckel abnehmen.
- **2** Beim Einlegen der Batterien (Typ Mignon, z.B. LR 6 oder AA, 2 x1,5 V) Polung beachten, im Batteriefach markiert.

#### **Hinweis:**

Wenn Ihr DVD-Player auf die Fernbedienbefehle nicht mehr richtig reagiert, können die Batterien verbraucht sein. Verbrauchte Batterien unbedingt entfernen. Für Schäden, die durch ausgelaufene Batterien entstehen, kann nicht gehaftet werden.

#### **Umwelthinweis:**

Die Batterien – auch schwermetallfreie – dürfen nicht im Hausmüll entsorgt werden. Verbrauchte Batterien müssen in die Altbatteriesammelgefäße bei Handel und öffentlich-rechtlichen Entsorgungsträgern gegeben werden.

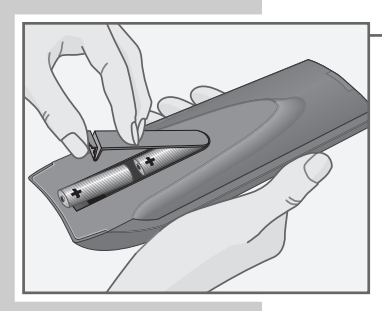

# **INBETRIEBNAHME \_\_\_\_\_\_\_\_\_\_\_\_\_\_\_\_\_\_\_\_\_\_\_\_\_\_\_\_\_\_\_\_\_\_\_\_\_\_\_\_\_\_\_\_\_\_\_\_\_\_\_\_**

## **Sprachbezogene Einstellungen**

Nach der ersten Inbetriebnahme des DVD-Players wird automatisch das Menü »Player language« (Gerätesprache) eingeblendet. Sie können jetzt die Sprache der Benutzerführung wählen. Mit dieser Festlegung werden automatisch die Sprache des DVD-Menüs und die Synchronsprache des Tons in der gleichen Sprache eingestellt.

**1** Gewünschte Sprache der Bildschirmmenüs mit » ▲« oder » ▼« wählen und mit »**OK**« bestätigen.

#### **Hinweis:**

Wenn diese Einstellung nicht mit »**OK**« bestätigt wird, erscheint nach dem erneuten Einschalten wieder das Menü »Player language« (Gerätesprache).

Diese Einstellungen können Sie auch nach der ersten Inbetriebnahme jederzeit ändern, siehe Einstellungen im Kapitel "Sprache der Bildschirmmenüs wählen" auf Seite 24 und im Kapitel "Spracheinstellungen" auf Seite 26.

## **DVD-Player an das Fernsehgerät anpassen**

### **Bildschirmformat Ihres Fernsehgerätes wählen**

Haben Sie ein Fernsehgerät mit dem Bildformat 16:9, dann wählen Sie die Einstellung »16 : 9«. Diese Grundeinstellungen haben auch Einfluss auf Einstellungen im Menüpunkt »Bild«.

Bei einem herkömmlichen Fernsehgerät mit dem Bildformat 4:3 wählen Sie die Einstellung »4 : 3«.

- **1** Hauptmenü mit »**i**« aufrufen.
- **2** Menü »Installation« mit » ▼« oder » ▲ « anwählen mit » OK« aktivieren, oder

direkt mit »**1 … 0**« anwählen.

- **3** Zeile »TV Format« mit » $\blacktriangledown$ « oder »▲« anwählen und mit »OK« aktivieren.
- **4** Benötigtes Bildformat (4:3 oder 16 : 9 Breitbild) mit » ▼ « oder » ▲ « wählen und mit »**OK**« bestätigen

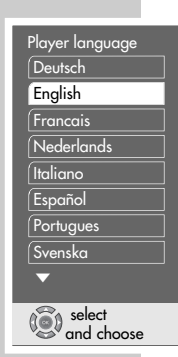

**TV** Format 16:9 Breitbild 4:3

Auswählen und Aufrufen

## **Merkmale von DVD und Video-CD**

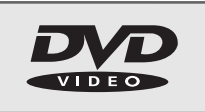

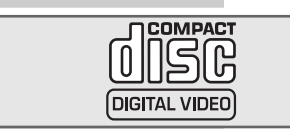

DVDs, S-Video-CDs und Video-CDs erkennen Sie am Logo auf dem Label.

Je nach Inhalt der DVD, der S-Video-CD und Video-CD (Filme, Videoclips usw.) sind die Discs mit einem oder mehreren Titeln versehen.

Jeder Titel kann einen oder mehrere Kapitel (Chapter) enthalten. Einfach und komfortabel können Titel und Kapitel angewählt werden.

Die Wiedergabe der DVD, der S-Video-CD und der Video-CD kann über das Menü des DVD-Players – am Bildschirm des Fernsehgerätes – kontrolliert und gesteuert werden.

Einige Funktionen des DVD-Players, wie zum Beispiel Video-Strobe oder Zeitlupe können beim Abspielen einer Video-CD nicht angewählt werden. Dies ist abhängig von der Video-CD.

## **Besonderheiten der DVD**

DVDs bieten in einem Titelmenü eine Übersicht der vorhandenen Titel und/ oder Abschnitte der Titel.

Einige Funktionen des DVD-Players, wie zum Beispiel Zeitlupe, Standbild oder Autoplay, können auch von der DVD gesteuert sein. Es kann dadurch vorkommen, dass zum Beispiel die Standbildfunktion in bestimmten Szenen nicht gewählt werden kann.

Bei vielen DVDs werden die Tonspuren in bis zu 8 Sprachen bespielt. Sie können die gewünschte Sprache wählen.

Viele DVDs werden vom Hersteller mit Untertiteln in mehreren Sprachen bespielt. Sie können die Einblendung der Untertitel aus bis zu 32 Sprachen wählen.

Filme werden zu unterschiedlichen Zeitpunkten in den unterschiedlichen Regionen der Welt veröffentlicht, deshalb sind alle DVD-Player weltweit mit einem Regionalcode versehen. Ihr DVD-Player ist für Regionalcode 2 freigegeben.

Auch DVDs können mit einem zusätzlichen Regionalcode versehen sein. Wenn Sie eine DVD mit einem abweichenden Regionalcode in den DVD-Player einlegen, erscheint am Bildschirm des Fernsehgerätes ein Hinweis auf den Regionalcode. Diese DVD kann nicht wiedergegeben werden.

## **Vor der Wiedergabe**

#### **Vorbereiten**

- **1** Fernsehgerät einschalten und den Programmplatz für den DVD-Player wählen.
- **2** Wenn eine HiFi-Anlage an den DVD-Player angeschlossen wurde, diese einschalten und den entsprechenden Toneingang für den DVD-Player wählen.
- **3** DVD-Player mit »  $\bigcup$  « einschalten.

– Anzeige am Fernsehgerät: »no disc«.

**Hinweis:**

Wenn die Kindersicherung aktiviert ist, erscheint die Anzeige »<sup>2</sup> Sie müssen diese "Sperre" ausschalten, siehe Kapitel "Schublade des DVD-Player sperren und freigeben" auf Seite 20.

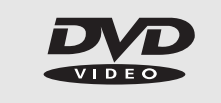

 $\sqrt{ }$ no disc

### **DVD/Video-CD einlegen**

- **1** »≜« am DVD-Player drücken. – Die Schublade öffnet sich.
- **2** Gewünschte DVD/Video-CD mit dem Aufdruck (Labelseite) nach oben in die Schublade einlegen.
- 3 »<sup>▲</sup>« drücken.
	- Anzeige am DVD-Player: »DVD« oder »VCD«, das aktuelle Kapitel und die abgelaufene Spielzeit der DVD/Video-CD. Die Wiedergabe startet automatisch.

#### **Hinweise:**

Ist die DVD/Video-CD nicht autorisiert, muss die Kennzahl geändert werden (siehe Kapitel "KINDERSICHERUNG"auf Seite 21).

Wenn das Symbol » $\Diamond$ « auf dem Bildschirm des Fernsehgerätes erscheint, ist die gewählte Funktion mit dieser DVD/Video-CD nicht möglich.

### **Wiedergabe eines Titels**

- <sup>1</sup> Nach dem Schließen der Schublade und dem "Einlesen" der DVD startet die Wiedergabe automatisch.
- 2 Auf Wiedergabe-Pause (Standbild) mit »<sup>1</sup> « schalten.
- **3** Wiedergabe mit » « fortsetzen.
- **4** Wiedergabe mit »<sup>1</sup> « beenden.

#### **Hinweise:**

gen ■

Einstellungen DVD <sup>T</sup>1 /2 <sup>C</sup>33 /45 01:35:55 00:26:28

en 1/14  $\boxed{P_{\text{B}}$  2/4  $\boxed{P_{\text{min}}}$ 

 $\rightarrow$ 

gen **II**

55.5

 $\odot$ 

 $\circledast$  ...

 $\infty$ 

 $\overline{\phantom{0}}$ 

0: 02: 0 3 0 6 45 **TITLE CHAPTER PROG**

\_\_\_\_\_\_\_<br>GRUNDI

 $\blacktriangle$ 

Abhängig von der verwendeten DVD/Video-CD kann es notwendig sein, aus einem Inhaltsverzeichnis der DVD/Video-CD Titel oder Kapitel auszuwählen.

Zum Auswählen benutzen Sie die Tasten »A«, » v«, » <« oder » · «, zum Aktivieren die Taste »**OK**«.

Ist die Auswahl nummeriert, verwenden Sie die Tasten »**1 … 0**«.

## **Informationen aufrufen**

Sie können Informationen über Titel, Kapitel und Spielzeit auf dem Bildschirm einblenden.

- **1** Info-Zeile mit »**OK**« einblenden.
	- Sie erhalten Infos über: Art der Disc, aktuelle Titelnummer, aktuelle Kapitelnummer,

Spieldauer, verbleibende Spielzeit Sprachvariante, Audio-System, Sprache der Untertitel, Kamera-Position, Bitrate.

**2** Info-Zeile mit »**OK**« ausblenden.

**DEUTSCH**

**DEUTSCH** 

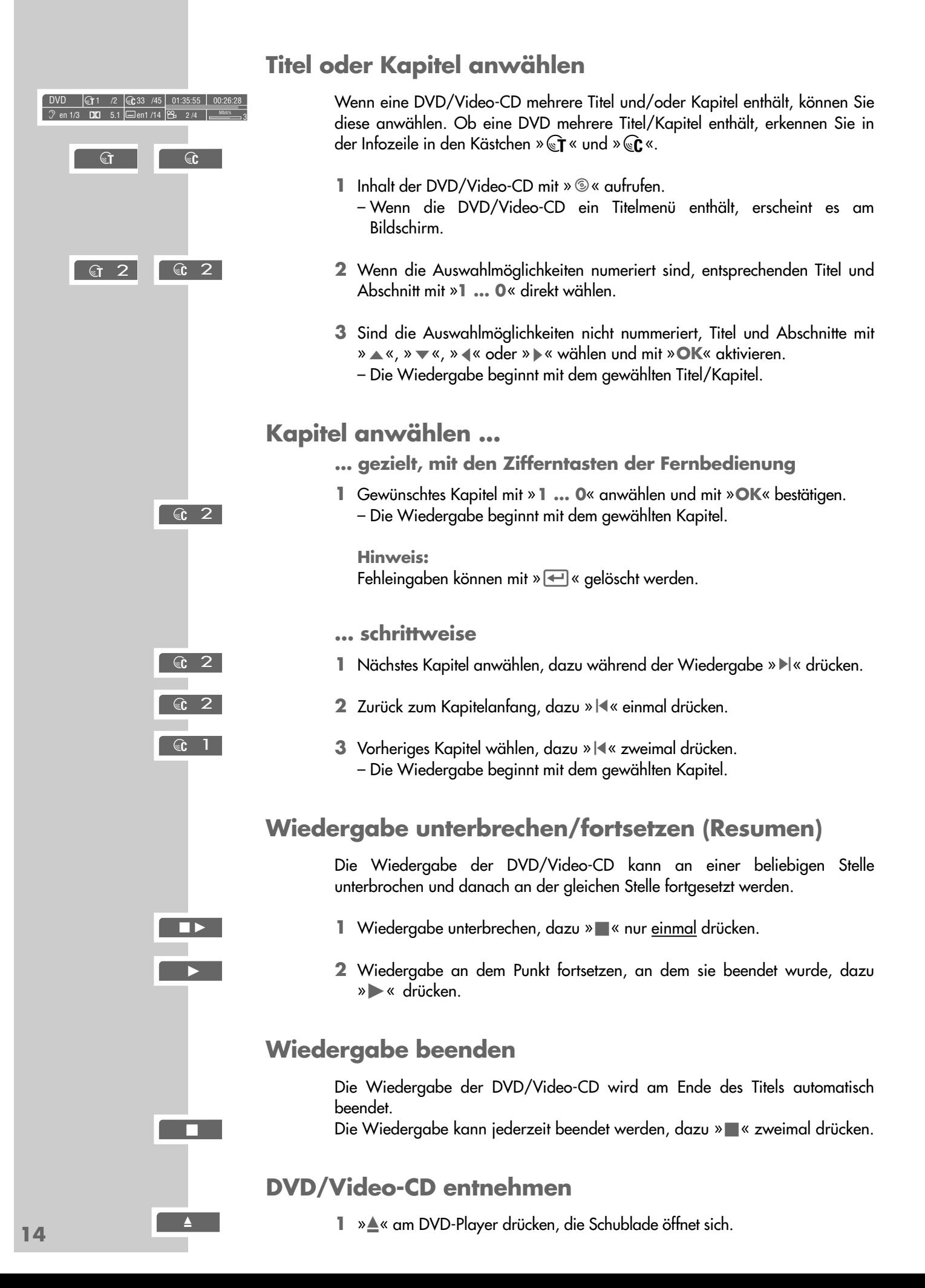

## **Zusatzfunktionen der Wiedergabe**

**Hinweise:**

Bei den Funktionen "Bildsuchlauf", "Zeitlupe", und "Standbild" ist der Ton stummgeschaltet.

Einige Funktionen können nicht angewählt werden, das ist abhängig von der verwendeten DVD/Video-CD.

## **Bildsuchlauf**

Sie können zwischen vier unterschiedlichen Geschwindigkeiten (rückwärts oder vorwärts) wählen.

**1** Während der Wiedergabe gewünschte Wiedergabe-Geschwindigkeit mit » «√« oder » > « wählen.

Sie können zwischen 2-fach, 4-fach, 8-fach und 20-fach vorwärts und rückwärts wählen.

**2** Zurück zur Wiedergabe, dazu » • « drücken.

#### **Zeitlupe**

Sie können zwischen vier unterschiedlichen Geschwindigkeiten (vorwärts) wählen.

- **1** Während der Wiedergabe »<sup>1</sup> « drücken.
- **2** Gewünschte Zeitlupen-Geschwindigkeit (1/20, 1/8, 1/4, 1/2) mit » wählen.
- **3** Zurück zur Wiedergabe, dazu » $\triangleright$ « drücken.

### **Standbilder schrittweise weiterschalten**

- 1 Während der Wiedergabe »<sup>1</sup> « drücken.
- 2 Standbild mit » $\blacktriangleright$  « schrittweise vorschalten.
- **3** Zurück zur Wiedergabe, dazu » $\triangleright$ « drücken.

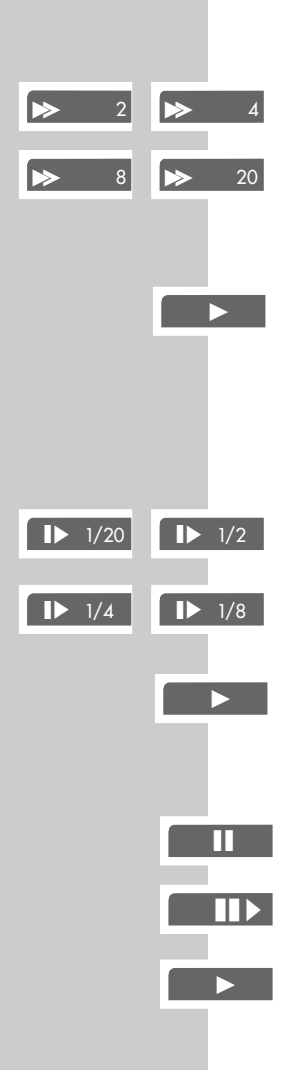

 $\boxed{\Leftrightarrow}$   $\boxed{\text{C}}$ 

 $\Box$   $\odot$ 

bgen – –

 $\Box$   $A -$ 

 $\Box$  A–B

 $\Theta$  ––

Einstellungen DVD <sup>T</sup>1 /2 <sup>C</sup>33 /45 01:35:55 00:26:28  $\overline{O}$  de 2/3 **DD** 5.1  $\overline{\bigoplus}$  en1 /14  $\overline{\bigoplus}$  1/4  $\overline{\bigoplus}$ 

Einstellungen DVD <sup>T</sup>1 /2 <sup>C</sup>33 /45 01:35:55 00:26:28  $\sqrt{2}$  de 2/3  $\sqrt{2}$  5.1  $\sqrt{2}$ en1 /14  $\frac{96}{16}$  2 /4  $\sqrt{10}$ 

 $Q = x^2$ 

#### **Ein Kapitel oder eine DVD wiederholen**

Bei diesen Funktionen wird das momentan laufende Kapitel oder die gesamte DVD wiederholt.

- **1** Während der Wiedergabe » **b**« länger drücken.
	- Auf dem Bildschirm des Fernsehgerätes erscheint »bC«, das Kapitel wird wiederholt.
- 2 Während der Wiedergabe » **b**« drücken und danach ein zweites mal drücken.
	- Auf dem Bildschirm des Fernsehgerätes erscheint » $\bigoplus$  . «, die DVD wird wiederholt.
- **3** Funktion beenden, dazu » **S** « erneut drücken.

#### **Eine ausgesuchte Szene wiederholen (A-B Repeat)**

Bei dieser Funktion wird Anfang und Ende einer Szene markiert, diese wird wiederholt abgespielt.

**1** Während der Wiedergabe den Anfang der Szene markieren, dazu » $\bigoplus$ « kurz drücken.

– Auf dem Bildschirm des Fernsehgerätes erscheint » $\bigoplus A$ «.

- **2** Ende der Szene markieren, dazu » **D**« erneut kurz drücken. – Auf dem Bildschirm des Fernsehgerätes erscheint »b A-B«, die
	- markierte Szene wird andauernd wiederholt.
- **3** Funktion beenden, dazu » **S** « erneut drücken.

#### **Blickwinkel bestimmter Szenen oder Passagen wählen**

Viele DVDs enthalten Szenen oder Passagen, die von unterschiedlichen Kamera-Standorten (verschiedene Blickwinkel) mehrmals aufgenommen wurden. Diese verschiedenen Blickwinkel können Sie anwählen.

Bei DVDs, die diese Funktionen anbieten, erscheint am Bildschirm des Fernsehgerätes in der Info-Zeile die Einblendung, zum Beispiel » $P_{11}$  1/4«.

- **1** Während der Wiedergabe die Funktion Blickwinkel mit »  $\frac{1}{n}$ « wählen. – In der Anzeige erscheint der Blickwinkel » $\frac{\infty}{2}$  2/4«, im Beispiel 2 von 4.
- **2** Einen anderen Blickwinkel mit » <sup>oo</sup>g« anwählen.

#### **Bild vergrößern (Zoom)**

- **1** Während der Wiedergabe oder Pause » Q « drücken. – Anzeige:  $\Re$  X2«, der DVD-Player vergrößert einen Bildausschnitt.
- **2** Der Bildausschnitt kann mit » $\ll$ , » $\blacktriangleright$ «, » $\blacktriangle$ « oder » $\blacktriangleright$ « bewegt werden.
- **3** Auf "normale" Bildgröße schalten, dazu » Q « erneut drücken.

### **Synchronsprache umschalten**

Bei diesen Einstellungen wird die voreingestellte Synchronsprache umgeschaltet, wenn die DVD Alternativen bietet.

- 1 Während der Wiedergabe »<sup>9</sup>« drücken.
	- $-$  Anzeige: zum Beispiel » $\mathfrak{D}$  de 2/3 :  $\square \square$  5.1« wird kurz eingeblendet, die aktuelle Synchronsprache wird angezeigt.
- **2** Gewünschte Synchronsprache wählen, dazu » $\partial$ « wiederholt drücken.

### **Untertitel auswählen und einblenden**

Wenn auf einer DVD Untertitel zur Verfügung stehen, können Sie diese am Bildschirm des Fernsehgerätes einblenden.

Wenn die Untertitel in mehreren Sprachen verfügbar sind, dann können Sie die gewünschte Sprache wählen.

- **1** Während der Wiedergabe » $\Box$ « drücken.
	- $-$  Anzeige: zum Beispiel » $\Box$  de 2/14« wird kurz eingeblendet, die aktuelle Synchronsprache wird angezeigt.
- **2** Gewünschte Sprache der Untertitel wählen, dazu » $\Box$ « wiederholt drücken.

#### **Hinweis:**

Zum Abschalten der Untertitel » Wester so oft drücken, bis in der Anzeige »–« erscheint, oder » $\Box$ « länger drücken.

## **Szenen markieren und abspielen**

Sie können eine Szene der DVD markieren, die Sie bei der Wiedergabe direkt anwählen können. Dieses Lesezeichen bleibt erhalten, wenn Sie die DVD entnehmen.

#### **Marke setzen**

**1** Während der Wiedergabe » <sup>1</sup> « drücken.

#### **Hinweis:**

Diese Marke wird automatisch überschrieben, wenn Sie eine neue Marke setzen.

#### **Markierte Szene abspielen**

1 Während der Wiedergabe »<sup>n</sup> « länger drücken. – Die Wiedergabe startet an der markierten Stelle.

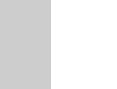

 $\Gamma$ 

 $\overline{c}$ 

Einstellungen DVD <sup>T</sup>1 /2 <sup>C</sup>33 /45 01:35:55 00:26:28  $\overline{5.1}$   $\Box$ en1 /14  $\overline{P_6}$  1/1

Einstellungen DVD <sup>T</sup>1 /2 <sup>C</sup>33 /45 01:35:55 00:26:28  $\frac{1}{2}$  de 2/3 **DD** 5.1  $\boxed{\Rightarrow}$  en1 /14  $\boxed{\frac{28}{5}$  1/1

Einstellungen DVD <sup>T</sup>1 /2 <sup>C</sup>33 /45 01:35:55 00:26:28 en 1/3  $\overline{DI}$  5.1  $\Box$ en1 /14  $\overline{26}$  1/1

 $\begin{array}{|c|c|c|c|c|c|c|c|c|}\n\hline\n\text{DVD} & \boxed{11 & /2} & \boxed{6} & \text{33} & \text{45} & \text{01:35:55} & \text{00:26:28}\n\hline\n\end{array}$  $\sqrt{2}$  de 2/3  $\sqrt{2}$  5.1  $\sqrt{2}$  de2 /14  $\sqrt{2}$   $\sqrt{2}$  1/1  $\sqrt{2}$ 

# WIEDERGABE EINER MP3-CD

#### **Vorbereiten**

- **1** Fernsehgerät einschalten und den Programmplatz für den DVD-Player wählen.
- **2** Wenn eine HiFi-Anlage an den DVD-Player angeschlossen wurde, diese einschalten und den entsprechenden Toneingang für den DVD-Player wählen.
- **3** DVD-Player mit »  $\bigcup$  « einschalten. – Anzeige am Fernsehgerät »no disc«.

**MP3-CD einlegen**

- 1 »▲« am DVD-Player drücken.
- **2** Gewünschte MP3-CD mit dem Aufdruck (Label) nach oben in die Schublade einlegen.
- 3 »≜« drücken. – Am Bildschirm erscheint ein Menü mit dem Inhalt der MP3-CD.

#### **Wiedergabe**

1 Gewünschten Ordner oder Titel mit »A« oder » v« anwählen.

**Hinweis:** Ein Ordner kann Titel enthalten, diese können mit »**OK**« aufgerufen werden.

- **2** Wiedergabe des Titel mit »  $\blacktriangleright$  « starten. – In der Anzeige am DVD-Player erscheint die Spielzeit.
- **3** Auf Wiedergabe-Pause mit » **I** « schalten.
- 4 Wiedergabe mit »  $\blacktriangleright$  « fortsetzen.

 $no$  disc

**A** 

## WIEDERGABE EINER MP3-CD

#### **Anderen Ordner und weitere Titel anwählen**

Dies ist möglich, wenn die MP3-CD mehrere Ordner beinhaltet.

- **1** Inhaltsmenü (Datei-Browser) mit » @ « aufrufen.
- **2** Wiedergabe mit »<sup>1</sup> « beenden.
- **3** Werden im Inhaltsmenü Titel angezeigt, mit » < « eine "Ebene" nach oben schalten.
- 4 Gewünschten Ordner mit » ▲« oder » ▼ « wählen.

**Hinweis:** Wollen Sie alle Titel eines Ordners abspielen, » · « drücken.

- **5** Titel des Ordners mit » \* « aufrufen.
- **6** Gewünschten Titel mit » $\triangle$ « oder » $\blacktriangledown$ « wählen und Wiedergabe mit » $\blacktriangleright$  « starten.

### **Wiedergabe beenden**

1 Wiedergabe mit »<sup>1</sup> « beenden.

#### **MP3-CD entnehmen**

**1** »<sup><sup>2</sup> × am DVD-Player drücken, die Schublade öffnet sich.</sup>

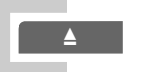

gen ■

# WIEDERGABE EINER AUDIO-CD

## **Merkmale der Audio-CD**

Eine Audio-CD erkennen Sie an diesem Logo.

Audio-CDs enthalten nur Musikaufnahmen. Sie können – wie gewohnt – über eine HiFi-Anlage wiedergegeben werden.

## **Vor der Wiedergabe**

#### **Vorbereiten**

- **1** Fernsehgerät einschalten und den Programmplatz für den DVD-Player wählen.
	- Sie können damit die Einblendungen des DVD-Players sehen.
- **2** Wenn eine HiFi-Anlage an den DVD-Player angeschlossen wurde, diese einschalten und den entsprechenden Toneingang für den DVD-Player wählen.
- **3** DVD-Player mit »  $\bigcup$  « einschalten. – Anzeige am DVD-Player und am Fernsehgerät »no disc«.

### **Audio-CD einlegen**

- **1** »▲« am DVD-Player drücken.
	- Die Schublade öffnet sich.
- **2** Audio-CD mit dem Aufdruck nach oben in die Schublade einlegen.
- 3 »<sup>▲</sup>« drücken.
	- Die CD wird eingelesen.
	- Anzeige am DVD-Player: Anzahl der Titel der CD und die Gesamt-Spielzeit der CD.

### **Infozeile aufrufen**

- **1** Infozeile mit »**OK** aufrufen.
	- Die Infozeile wird eingeblendet. Hier finden Sie Informationen über die CD: die Anzahl der Stücke (Tracks), die Spieldauer des Tracks, die verbleibende Spielzeit, über das Audio-Verfahren und den Datenstrom.

## **Die Audio-Funktionen**

### **Wiedergabe eines Titels**

- **1** Wiedergabe mit »  $\blacktriangleright$  « starten. – Die Wiedergabe stoppt am Ende der CD.
- 2 Auf Wiedergabe-Pause mit » I « schalten.
- **3** Wiedergabe mit » « fortsetzen.
- **4** Die Passage eines Titels kann während der Wiedergabe mit » « « oder »,« gesucht werden.

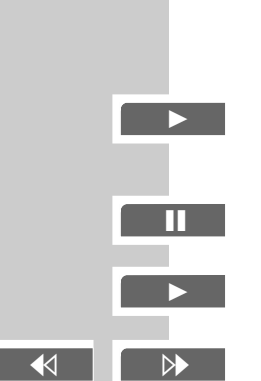

 $\int$  no disc

**COMPACT** <u> 1516</u>

gentile and the set

**52** 55

CD-DA Track: 1 /18 00:00:01 00:03:24

 $\overline{?}$  IDCD PCM 2.0

 $\circledcirc$  ...

## WIEDERGABE EINER AUDIO-CD

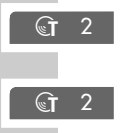

 $G$  4

gen

gen ■

 $\boxed{\bigoplus}$  of

 $\Box$   $\Box$ 

 $\Theta$  ––

gen■

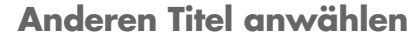

- 1 Nächsten Titel wählen, dazu während der Wiedergabe » $\blacktriangleright$  « drücken.
- **2** Zurück zum Titelanfang, dazu » $\blacktriangleright$  « einmal drücken.
- **3** Vorherigen Titel wählen, dazu » $\blacktriangleright$ « zweimal drücken. – Die Wiedergabe beginnt mit dem gewählten Titel.
- **4** Einen gewünschten Titel direkt anwählen, dazu die Nummer des betreffenden Titels mit »**1 … 0**« ein- oder zweistellig eingeben und mit »**OK**« bestätigen.

#### **Wiedergabe unterbrechen/fortsetzen (Resumen)**

Die Wiedergabe der CD kann an einer beliebigen Stelle unterbrochen und danach an der gleichen Stelle fortgesetzt werden.

- **1** Wiedergabe unterbrechen, dazu »<sup>1</sup> « nur einmal drücken.
- **2** Wiedergabe an dem Punkt fortsetzen, an dem sie beendet wurde, dazu » • « drücken.

#### **Wiedergabe beenden**

Die Wiedergabe der CD wird am Ende des letzten Titels automatisch beendet. Die Wiedergabe kann jederzeit beendet werden, dazu »<sup>7</sup> «zweimal drücken.

#### **Einen Titel oder eine Audio-CD wiederholen**

Bei diesen Funktionen wird der momentan laufende Titel oder die gesamte Audio-CD wiederholt.

- **1** Während der Wiedergabe » var känger drücken.
	- Auf dem Bildschirm des Fernsehgerätes erscheint » $\bigoplus$  (T«, der Titel wird wiederholt.
- **2** Während der Wiedergabe » $\bigcirc$ « drücken und danach ein zweites mal drücken.

– Auf dem Bildschirm des Fernsehgerätes erscheint »**C** .«, die Audio-CD wird wiederholt.

**3** Funktion beenden, dazu » **b**« erneut drücken.

# **KINDERSICHERUNG\_\_\_\_\_\_\_\_\_\_\_\_\_\_\_\_\_\_\_\_\_\_\_\_\_\_\_\_\_\_\_\_\_\_\_\_\_\_\_\_\_\_\_\_\_\_\_\_**

Mit der Kindersicherung können Sie:

- Die Schublade des DVD-Players sperren;
- Szenen von DVDs oder Video-CDs, die nicht für Kinder geeignet sind, sperren oder alternative Szenen auswählen.

## **Schublade des DVD-Players sperren und freigeben**

#### **Schublade des DVD-Players sperren**

- **1** Hauptmenü mit »**i**« aufrufen.
- **2** Zeile »Kindersicherung« mit » ▼« oder » ▲ « anwählen mit » OK« aktivieren, oder

direkt mit »**1 … 0**« anwählen.

- **3** Mit den Ziffern-Tasten »**1**« »**9**« »**9**« »**9**« eingeben.
	- Das Menü »Kindersicherung« wird eingeblendet, der Status der Kindersicherung (»EIN« oder »AUS«) wird angezeigt.
- **4** Zeile »Gerätesperre« mit » « oder »▲« anwählen mit » **OK**« aktivieren.
- **5** DVD-Player mit » $\blacktriangle$ « oder » $\blacktriangledown$ « sperren (»EIN«) und mit »OK« bestätigen.
- **6** Menü mit »**i**« verlassen.

#### **Hinweis:**

Die Taste »▲« am DVD-Player ist gesperrt, bei jedem Tastendruck wird » a « angezeigt. Eine Disc, die sich im DVD-Player befindet, kann abgepielt werden.

### **Schublade des DVD-Players freigeben**

**1** Zum Freigeben der Schublade die Punkte 2 bis 5 im Kapitel "Schublade des DVD-Players sperren" wiederholen, mit »A« oder » v« die Anzeige »AUS« wählen und mit »**OK**« bestätigen.

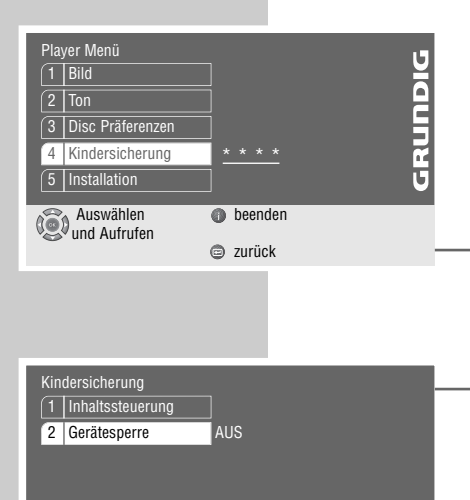

Auswählen beenden und Aufrufen

**c** zurück

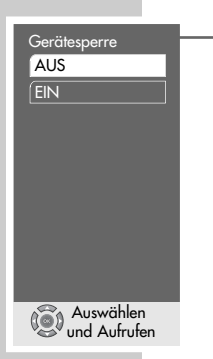

**22**

## KINDERSICHERUNG

## **Inhalt der DVD autorisieren**

DVDs können Spielfilme anbieten, deren Inhalt oder auch Szenen nicht für Kinder geeignet sind. Diese DVDs enthalten Informationen, die diesen Inhalt oder diese Szenen markieren und sind mit Kennzahlen für Level von 1 bis 8 versehen. Sie können eine der Kennzahlen anwählen und damit alternative Szenen zur Wiedergabe autorisieren.

- **1** Hauptmenü mit »**i**« aufrufen.
- **2** Zeile »Kindersicherung« mit » ▼« oder » ▲ « anwählen mit » OK« aktivieren, oder

direkt mit »**1 … 0**« anwählen.

- **3** Mit den Ziffern-Tasten »**1**« »**9**« »**9**« »**9**« eingeben.
	- Das Menü »Kindersicherung« wird eingeblendet, der Status der Kindersicherung (»EIN« oder »AUS«) wird angezeigt.
- **4** Zeile »Inhaltssteuerung« mit »**OK**« aktivieren.
- **5** Zeile »Land« mit »**OK**« aktivieren.
- **6** Gewünschtes Land mit » $\blacktriangledown$ « oder » ▲ « anwählen und mit » **OK**« aktivieren.
- **7** Zeile »Zugangs Level« mit » « oder » ▲ « anwählen und mit » OK« aktivieren.
- 8 Gewünschte Kennzahl des Levels (von »1« bis »8«) mit » ▼« oder » ▲ « anwählen und mit »**OK**« aktivieren
- **9** Menü mit »**i**« verlassen.

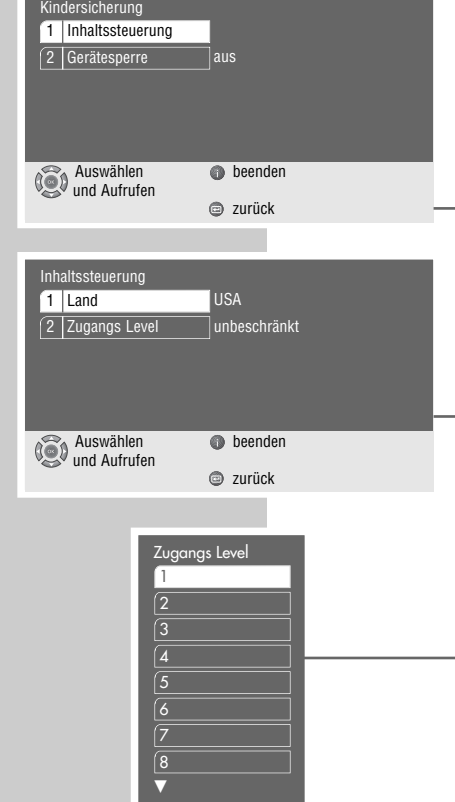

Auswählen und Aufrufen

# **BILD-EINSTELLUNGEN**

## **Bildformat für Ihr Fernsehgerät wählen**

Diese Einstellung ist abhängig vom gewählten TV-Format, siehe Kapitel "Bildformat des Fernsehgerätes wählen", auf Seite 11.

Wurde Bildformat 4:3 gewählt, können Sie einstellen:

»Pan&Scan« für eine Breitbild-Wiedergabe vergrößert auf volle Bildschirmhöhe, bei der der linke und rechte Rand des Bildes beschnitten ist,

oder »Letterbox« für eine Breitbild-Wiedergabe mit schwarzen Balken am oberen und unteren Bildschirmrand des Fernsehgerätes.

Wurde Bildformat 16:9 gewählt, können Sie einstellen:

»TV Einstellung« für eine Formatumstellung durch das Fernsehgerät;

oder »Automatik« für eine automatische Anpassung des Bildformats durch den DVD-Player;

oder »Original« für eine 4:3 Wiedergabe mit schwarzen Balken am linken und rechten Bildschirmrand des Fernsehgerätes;

oder »Cinema Zoom«, hier wird das Bild auf die Breite des Bildschirm vergrößert, der obere und untere Rand des Bildes ist beschnitten.

- **1** Hauptmenü mit »**i**« aufrufen.
- **2** Menü »Bild« mit » ▼« oder » ▲« anwählen mit » OK« aktivieren, oder direkt mit »**1 … 0**« anwählen.
- **3** Zeile »Format« mit » ▼« oder » ▲ « anwählen und mit » OK« aktivieren.
- **4** Gewünschte Einstellung für Bildformat 4:3 (»Pan&Scan« oder »Letterbox«) mit » v « oder » ▲ « wählen und mit » OK« bestätigen;

#### oder

gewünschte Einstellung für Bildformat 16:9 Breitbild (»TV Einstellung«, »Automatik«, »Original« oder »Cinema Zoom«) mit » $\blacktriangledown$ « oder »A« wählen und mit »**OK**« bestätigen.

**5** Menü mit »**i**« verlassen.

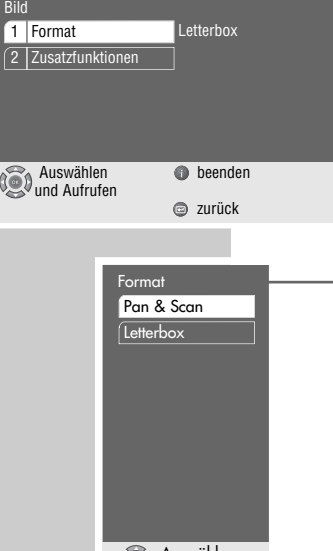

Auswählen und Aufrufen

## **BILD-EINSTELLUNGEN**

## **Filterfunktionen wählen**

- **1** Hauptmenü mit »**i**« aufrufen.
- **2** Menü »Bild« mit » ▼« oder » ▲« anwählen mit » OK« aktivieren, oder direkt mit »**1 … 0**« anwählen.
- **3** Zeile »Zusatzfunktion« mit » ▼« oder »▲« anwählen und mit » ○K« aktivieren.

**Hinweis:** Die weitere Bedienung entnehmen Sie bitte den folgenden Kapiteln, jeweils ab Pkt. **1**.

### **Horizontalfilter wählen**

Diese Einstellung optimiert mit einer Weichzeichnerfunktion Computergrafiken und Fotos bei der Wiedergabe.

- **1** Zeile »Horizontalfilter« mit » $\blacktriangledown$ « oder »▲« anwählen und mit »OK« aktivieren.
- **2** Gewünschte Einstellung (»scharf«, »mittel« oder »weich«) mit »▼« oder »A« wählen und mit »**OK**« bestätigen.

### **Vertikalfilter**

Diese Einstellung optimiert die flackerreduzierte Wiedergabe von Standbildern bei der Wiedergabe.

- **1** Zeile »Vertikalfilter« mit » $\blacktriangledown$ « oder »▲« anwählen und mit »OK« aktivieren.
- **2** Gewünschte Einstellung (»normal« oder »Flimmerreduktion«) mit »  $\blacktriangledown$ « oder »A« wählen und mit »**OK**« bestätigen.
- **3** Menü mit »**i**« verlassen.

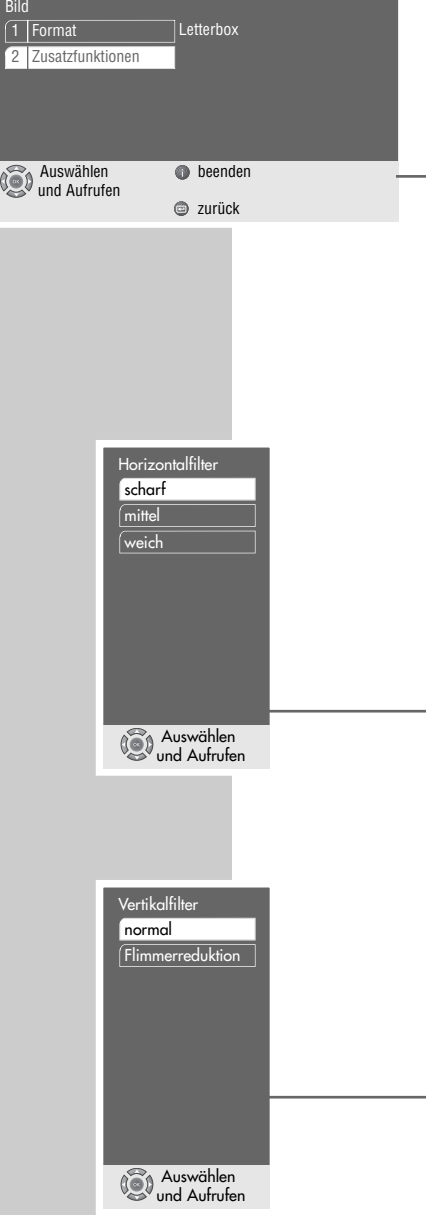

# PERSÖNLICHE EINSTELLUNGEN

## **Einstellungen im Menü »Installation«**

- erätesprache Auswählen und Aufrufen Deutsch English Francais derland Italiano  $F<sub>enaño</sub>$ Portugues Svenska S TV Norm Auswählen und Aufrufen Auto PAL **NTSC** Installation Auswählen beenden und Aufrufen **c** zurück 1 Gerätesprache 2 TV Format 3 TV Norm 4 | Zusatzfunktionen Deutsch .<br>4:3 .<br>PAL
- **1** Hauptmenü mit »**i**« aufrufen.
- **2** Menü »Installation« mit » ▼« oder » ▲ « anwählen mit » **OK**« aktivieren, oder

direkt mit »**1 … 0**« anwählen.

#### **Hinweis:**

Die weitere Bedienung entnehmen Sie bitte den folgenden Kapiteln, jeweils ab Pkt. **1**.

### **Sprache der Bildschirmmenüs wählen**

Hiermit stellen Sie die "Sprache" der Bildschimmenüs des DVD-Players ein.

- **1** Zeile »Gerätesprache« mit »▼« oder »▲« anwählen und mit »OK« aktivieren.
- **2** Gewünschte Sprache mit »<sup>▼</sup>« oder »▲« wählen und mit »OK« bestätigen.

### **TV System einstellen**

Entsprechend der Ausstattung Ihres Fernsehgerätes muss die Farbnorm der Bildschirmmenüs des DVD-Players an das Fernsehgerät angepasst werden. Einstellung »NTSC« für Fernsehgeräte mit NTSC-Norm, Einstellung »PAL« für Fernsehgeräte mit PAL-Norm, Einstellung »Auto« für Fernsehgeräte mit Multi-Norm

- **1** Zeile »TV Norm« mit » $\blacktriangledown$ « oder »A« anwählen und mit »**OK**« aktivieren.
- **2** Gewünschte Einstellung (»NTSC«, »PAL« oder »Auto«) mit » ▼« oder »A« wählen und mit »**OK**« bestätigen.
- **3** Menü mit »**i**« verlassen.

## **Bildschirmmenüs und Anzeige des DVD-Players einstellen**

- **1** Hauptmenü mit »**i**« aufrufen.
- **2** Menü »Installation« mit » ▼« oder » ▲ « anwählen mit » OK« aktivieren, oder

direkt mit »**1 … 0**« anwählen.

**3** Zeile »Zusatzfunktion« mit » ▼« oder »▲« anwählen und mit »OK« aktivieren.

**Hinweis:** Die weitere Bedienung entnehmen Sie bitte den folgenden Kapiteln, jeweils ab Pkt. **1**.

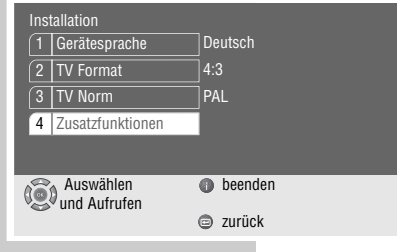

# PERSÖNLICHE EINSTELLUNGEN

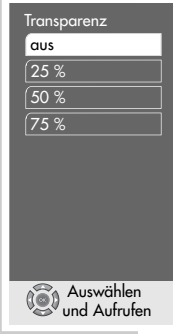

**Transparenz der Bildschirmmenüs einstellen**

- **1** Zeile »Bildschirmdisplay« mit » « oder » ▲ « wählen und mit » OK« aktivieren.
- **2** Zeile »Transparenz« mit »**OK**« aktivieren.
- **3** Gewünschte Einstellung (25%, 50% oder 75%) mit » ▼« oder »▲« wählen und mit »**OK**« bestätigen.

#### **Hinweis:**

Bei der Anwahl der Zeile »aus« werden die Bildschirmmenüs nicht transparent dargestellt.

4 Zurückschalten zum Menü »Zusatzfunktion« mit » <a>

### **Softwarestatus und Händlermenü**

Hier können Sie sich über die Version der Software Ihres DVD-Players informieren. Die Zeile »Händler Servicemenü« ist Ihrem Fachhändler vorbehalten.

**1** Zeile »Servicemenü« mit »<sup>•</sup> « oder »▲« wählen und mit »**OK**«

- aktivieren.
- **2** Zeile »Systeminformationen« mit » ▼« oder »▲« wählen und mit » OK« aktivieren.
- Auswählen beenden und Aufrufen **c** zurück

Servicemenü

1 Systeminformation 2 Händler Servicemenü

**3** Menü mit »**i**« verlassen.

# PERSÖNLICHE EINSTELLUNGEN

## **Spracheinstellungen**

- **1** Hauptmenü mit »**i**« aufrufen.
- **2** Menü »Disc Präferenzen« mit » ▼« oder » ▲« anwählen mit » OK« aktivieren, oder

direkt mit »**1 … 0**« anwählen.

#### **Hinweis:**

Die weitere Bedienung entnehmen Sie bitte den folgenden Kapiteln, jeweils ab Pkt. **1**.

### **Synchronsprache des Tons wählen**

Wenn auf der eingelegten DVD mehrere Sprachen zur Verfügung stehen, wird der Ton in der von Ihnen gewählten Sprache wiedergegeben. Ist die gewählte Synchronsprache auf der DVD nicht vorhanden, schaltet der DVD-Player auf die erste Synchronsprache der DVD.

- **1** Zeile »Synchronsprache« mit » ▼« oder » ▲ « wählen und mit » OK« aktivieren.
- **2** Gewünschte Synchronsprache mit » ▼« oder » ▲ « wählen und mit » OK« bestätigen.

### **Sprache der Untertitel wählen**

Wenn auf der eingelegten DVD Untertitel zur Verfügung stehen, werden diese in der von Ihnen gewählten Sprache wiedergegeben.

Ist die gewählte Sprache der Untertitel nicht auf der DVD vorhanden, schaltet der DVD-Player auf die erste Sprache der DVD.

- **1** Zeile »Untertitel« mit » $\blacktriangledown$ « oder »A« anwählen und mit »OK« aktivieren.
- 2 Gewünschte Sprache mit » · « oder » ▲ « wählen und mit » OK« aktivieren.

**Hinweis:** Bei der Anwahl der Zeile »AUS« werden die Untertitel ausgeblendet.

### **Sprache der DVD Menüs wählen**

Wenn auf der eingelegten DVD Menüs in verschiedenen Sprachen zur Verfügung stehen, kann die gewünschte Sprache gewählt werden.

- **1** Zeile »Menüsprache« mit » ▼« oder » ▲« anwählen und mit » OK« aktivieren.
- **2** Gewünschte Sprache des DVD Menüs mit » $\blacktriangledown$ « oder » $\blacktriangle$ « wählen und mit mit »**OK**« bestätigen.
- **3** Menü mit »**i**« abschalten.

**Untertite** 

Synchronsprache

**Deutsch** Englisch Französisch Niederländisch

Auswählen beenden und Aufrufen

**c** zurück

Deutsch Disc-Vorgabe .<br>Deutsch

sc Präferenzer

1 Synchronsprache  $\sqrt{2}$  Untertitel 3 Menüsprache

> Italienisch Spanisch Portugiesisch Schwedisch S

> > Auswählen und Aufrufen

Dänisch

 $\sqrt{\text{Norw}}$ Finnisch AUS

V

Disc-Vorgabe

Menüsprache

Deutsch Englisch Französisch ederländisch lienisch Spanisch Portugiesisch Schwedisch S

Auswählen und Aufrufen

Auswählen und Aufrufen

# **BETRIEB MIT EXTERNEN GERÄTEN\_\_\_\_\_\_\_\_\_\_**

## **Digitalen Mehrkanal-Verstärker anschließen**

Bei einem Mehrkanal Audio-/Videoverstärker (Dolby\* Digital Decoder oder DTS) kann der digitale Mehrkanalton der DVD decodiert und optimal wiedergegeben werden.

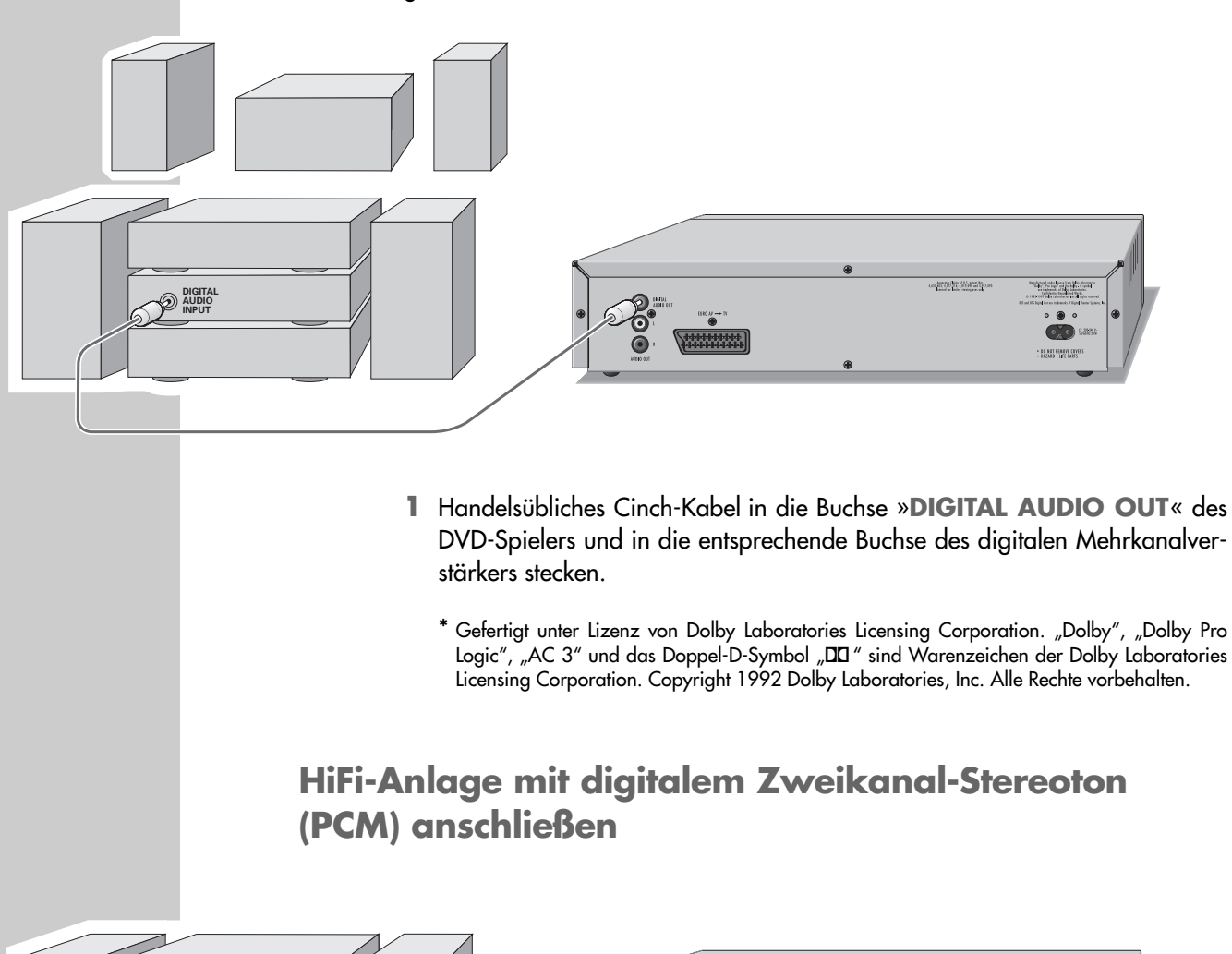

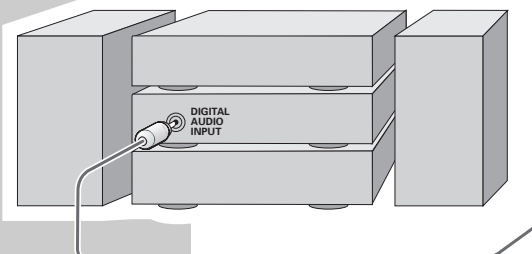

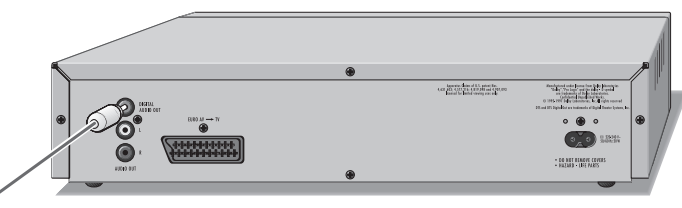

**1** Handelsübliches Cinch-Kabel in die Buchse »**DIGITAL AUDIO OUT**« des DVD-Players und in die entsprechende Buchse der HiFi-Anlage stecken.

#### **Hinweis:**

Am DVD-Player muss das richtige digitale Ausgangsformat eingestellt werden. Beachten Sie hierzu die Einstellungen im Kapitel "Digital Ausgang an Digitale Mehrkanal-Verstärker anpassen" ab Seite 28.

# **BETRIEB MIT EXTERNEN GERÄTEN \_\_\_\_\_\_\_\_\_\_\_\_\_\_\_\_\_\_\_\_\_\_\_\_\_\_\_\_\_\_\_\_\_\_\_\_\_\_\_\_**

## **Digital Ausgang an Digitale Mehrkanal-Verstärker anpassen**

Damit wählen Sie, ob die Signale des Decoders im Gerät verarbeitet werden oder unverändert zum Digital-Ausgang geleitet werden. Bei interner Decodierung wird ein Stereo-Signal (PCM) am Digital-Ausgang ausgegeben.

- **1** Hauptmenü mit »**i**« aufrufen.
- **2** Menü »Ton« mit » ▼« oder »▲« anwählen mit »OK« aktivieren, oder direkt mit »**1 … 0**« anwählen.
- **3** Zeile »Digital« mit » ▼« oder » ▲« anwählen und mit » ●K« aktivieren.

**Hinweis:**

Die weitere Bedienung entnehmen Sie bitte den folgenden Kapiteln, jeweils ab Pkt. **1**.

### **Tonsignalarten für den Digitalausgang wählen**

Abhängig vom angeschlossenen Decoder/Verstärker muss die Tonsignalart gewählt werden.

- **1** Zeile »Ausgangsformat« mit » $\blacktriangledown$ « oder » $\blacktriangle$ « anwählen und mit »**OK**« aktivieren.
- 2 Benötigtes Ausgangsformat (»DOLBY«, »MPEG« oder »PCM«) mit » $\nabla$ « oder »A« wählen und mit »**OK**« bestätigen.
- **3** Benötigte Tonsignalart (»Original« oder »PCM«) mit » $\blacktriangledown$ « oder »A« wählen und mit »**OK**« bestätigen.
- 4 Zurückschalten zum Menü »Digital« mit »<sup>4</sup>

### **Übertragungsrate (Bitrate) einstellen**

Hier wählen Sie die mögliche digitale Auflösung, den möglichen Dynamikumfang des Ausgangssignals, um das Signal an den nachfolgenden Decoder anzupassen.

- **1** Zeile »Bits« mit » ▼« oder »▲« anwählen und mit » ○K« aktivieren.
- **2** Gewünschten Wert (»16«, »20« oder »24«) mit » ▼« oder » ▲« wählen und mit »**OK**« bestätigen.

#### **Abtastrate einstellen**

Bei dieser Einstellung wird die Abtastrate des digitalen Mehrkanal-Verstärkers begrenzt.

- **1** Zeile »Abtastrate« mit » $\blacktriangledown$ « oder »▲« anwählen und mit »OK« aktivieren.
	- Ab Werk ist »48 kHz« voreingestellt.

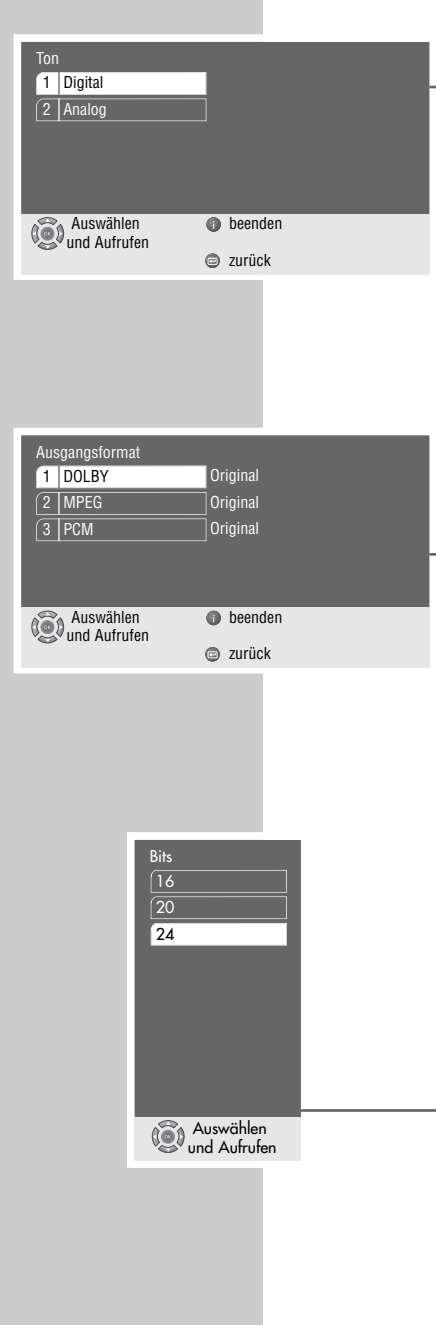

# **BETRIEB MIT EXTERNEN GERÄTEN \_\_\_\_\_\_\_\_\_\_\_\_\_\_\_\_\_\_\_\_\_\_\_\_\_\_\_\_\_\_\_\_\_\_\_\_\_\_\_\_**

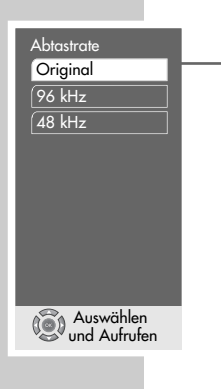

- **2** Gewünschten Wert (»Original«, »96 kHz« oder »48 kHz«) mit » ▼« oder »A« wählen und mit »**OK**« bestätigen.
	- Verwenden Sie »Original« bei DVDs mit 96 kHz Tonsignal. Das Tonsignal wird an den Buchsen »**AUDIO OUT L R**« und – falls von der DVD zugelassen – an Buchse »**DIGITAL AUDIO OUT**« ausgegeben.
	- Verwenden Sie »96 kHz« bei DVDs mit 96 kHz Tonsignal für optimale Analoge Tonwiedergabe an den Buchsen »**AUDIO OUT L R**«.
	- Verwenden Sie »48 kHz« bei DVDs mit 48 kHz Tonsignal. Das Signal wird an den Buchsen »**AUDIO OUT L R**« und an Buchse »**DIGITAL AUDIO OUT**« ausgegeben. Das 96 kHz Tonsignal wird auf 48 kHz umgesetzt.

## **Digitalen Ausgangspegel einstellen**

Mit dieser Einstellung kann der Ausgangspegel an die Lautstärke anderer externer Tonquellen angepasst werden.

- **1** Zeile »Ausgangspegel« mit » « oder » ▲ « anwählen und mit » **OK** aktivieren.
- 2 Wert des Ausgangspegels (von »0dB« bis »20dB«) mit » w « oder »A« schrittweise, oder mit »a« und »s« in 10er-Schritten verändern und mit »**OK**« bestätigen.
- **3** Menü mit »**i**« verlassen.

## **Analog Ausgang an die HiFi-Anlage anpassen**

Damit stellen Sie den Ausgangspegel des Tonsignals und die Tonbetriebsart (Stereo, Surround Sound oder Dolby Pro-Logic) ein.

- **1** Hauptmenü mit »**i**« aufrufen.
- **2** Menü »Ton« mit » ▼« oder » ▲« anwählen mit » OK« aktivieren, oder direkt mit »**1 … 0**« anwählen.
- **3** Zeile »Zusatzfunktion« mit » ▼« oder » ▲« anwählen und mit » **OK**« aktivieren.
- **4** Zeile »Analog« mit » ▼« oder » ▲ « anwählen und mit » OK« aktivieren.

#### **Hinweis:**

Die weitere Bedienung entnehmen Sie bitte den folgenden Kapiteln, jeweils ab Pkt. **1**.

#### **Ausgangspegel einstellen**

- **1** Zeile »Ausgangspegel« mit » « oder »▲« anwählen und mit »OK« aktivieren.
- 2 Wert des Ausgangspegels (von »0dB« bis »20dB«) mit » w « oder »A« schrittweise, oder mit »  $\ll$  und »  $\ll$  in 10er-Schritten verändern und mit »**OK**« bestätigen.

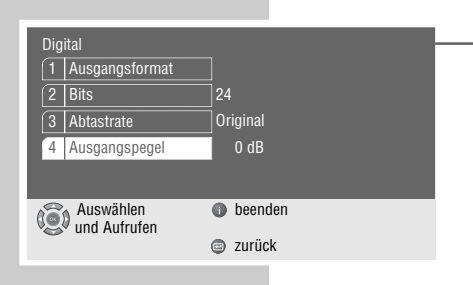

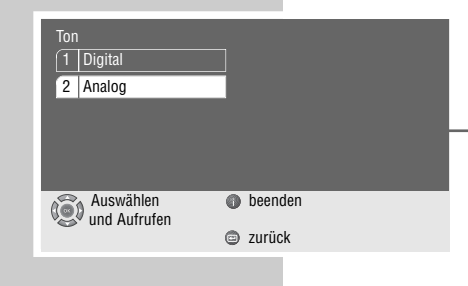

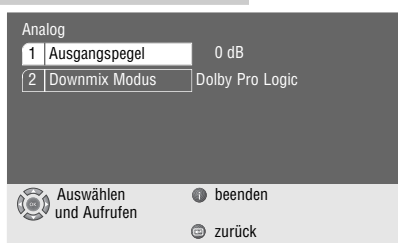

**DEUTSCH**

**DEUTSCH** 

# **FERNSEHGERÄTE FERNBEDIENEN\_\_\_\_\_\_\_\_\_\_\_\_\_\_\_\_\_\_\_\_\_\_\_\_\_\_**

Mit dieser Fernbedienung können Sie auch GRUNDIG-Fernsehgeräte fernbedienen. Welche Funktionen Sie bedienen können, hängt von der Ausstattung des GRUNDIG-Fernsehgerätes ab.

Richten Sie die Fernbedienung auf das Fernsehgerät.

- **TV** Schaltet die Fernbedienung auf Fernsehbedienung. Dazu »**TV**« drücken und gedrückt halten, dann für die gewünschte Funktion die entsprechende Taste drücken.
- Schaltet das Fernsehgerät aus (Stand-by).
- **1 … 0** Schaltet das Fernsehgerät aus Stand-by ein; wählt Fernseh-Programme direkt; » **0** « wählt die Programmplätze  $RV$ «. Im Videotext-Betrieb: Seitenzahl dreistellig eingeben.
- v Im Fernseh-Betrieb: Kleinbild im Bild.
- E consolidated das Bildformat um.
- P<sub>a</sub> Ruft die Kurzanleitung des Fernsehgerätes auf.
- <del>d</del> Schaltet den Ton ein/aus (stummschalten).
- **i** Ruft das "DIALOG CENTER" auf oder schaltet auf Menü-Betrieb.
- x Schaltet um zwischen den beiden zuletzt gewählten Programmplätzen (Zapping).
- Lautstärke einstellen, » < « leiser, » > « lauter. Bei Menü-Betrieb: » a« Cursor links, » s« Cursor rechts.
- **OK** Aktiviert Funktionen, ruft Daten auf, bestätigt und speichert Daten.
- Fernseh-Programme wählen, » A« aufwärts, »  $\blacktriangledown$ « abwärts. Bei Menü-Betrieb: » A « Cursor aufwärts, »  $\blacktriangledown$  « Cursor abwärts.
- **TXT** a Schaltet von TV-Betrieb auf Videotext-Betrieb und zurück.
- **TV-G Title** Schaltet den TV-Guide ein und wieder aus.
- $\blacksquare$  Im Videotext-Betrieb: Eine Seite "zurückblättern".
- $\blacktriangleright$  Im Videotext-Betrieb: Eine Seite "vorblättern".
- $\triangleleft$  Im Videotext-Betrieb: Zum nächsten "Thema".
- >>>>> Im Videotext-Betrieb: Zum nächsten "Kapitel".
- $\mathbb P$  Ruft das Menü "Ton" auf.
- $\sum_{i=1}^{\infty}$  Ruft das Menü "Bild" auf.

Tele Pilot 81 D

GRUNDIG

TV

 $\Omega$ 

 $\boldsymbol{\Theta}$ 

Title

 $\mathcal{A}$ 

**32**

# **INFORMATIONEN**

## **Technische Daten**

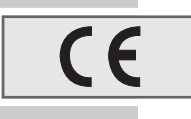

Dieses Produkt erfüllt die europäischen Richtlinien 89/336/EEC, 73/23/EEC und 93/68/EEC. Dieses Gerät entspricht der Sicherheitsbestimmung DIN EN 60065 (VDE 0860) und somit der internationalen Sicherheitsvorschrift IEC 60065.

Sie dürfen den DVD-Player nicht öffnen. Für Schäden, die durch unsachgemäße Eingriffe entstehen, übernimmt der Hersteller keine Garantie.

**Audio Format:**

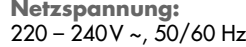

**Leistungsaufnahme:** Betrieb: ca. 20 W Stand-by: ≤ 5 W

**Umgebungstemperatur:**  $+10\degree$ C bis  $+35\degree$ C

**Wiedergabe-Norm:** PAL, 50 Hz, 625 Zeilen NTSC, 60 Hz, 525 Zeilen

**Wiedergabe-System:** DVD-Video, Video-CD, S-Video-CD, Audio-CD CD-R, CD-RW

**Laser:** Halbleiter-Laser Wellenlänge 650 nm für DVD Wellenlänge 780 nm für CD

Digital: MPEG2/Dolby Digital, PCM, DTS Analog: Stereoton, Dolby Pro Logic **Audio:**  Signal: Analog<br>DVD: 48/96 kHz DVD: 48/96 kHz 4Hz-22/44 kHz 44,1 kHz 4Hz-20 kHz<br>44,1 kHz 4Hz-20 kHz Audio-CD: Rauschabstand (bei 1 kHz): 90 dB Dynamik  $(bei 1 kHz):$  90 dB

**Abmessungen und Gewicht:** Abmessungen  $B \times H \times T$  360  $\times$  73  $\times$  24,6 mm Gewicht 2,4 kg

## **Allgemeine Hinweise für Geräte mit Laser**

Ihr Gerät ist ein CLASS 1 LASER PRODUCT. Das bedeutet, dass der Laser wegen seines technischen Aufbaus eigensicher ist, so dass der maximal erlaubte Ausstrahlwert unter keinen Umständen überschritten werden kann.

**Vorsicht:**

CLASS 1 LASER PRODUCT

> Wenn andere als die hier spezifizierten Bedienungseinrichtungen benutzt oder andere Verfahrensweisen ausgeführt werden, kann es zu gefährlicher Strahlungsexposition kommen.

> Dieses Gerät sendet Laserstrahlen aus. Da die Gefahr von Augenverletzungen besteht, darf das Gerät nur von qualifiziertem Fachpersonal geöffnet oder gewartet werden.

> Wenn andere als die hier spezifizierten Einstellungen verwendet oder ANDERE VERFAHRENS-WEISEN ausgeführt werden, kann es zu gefährlicher Strahlungsexposition kommen.

> Dieses Produkt enthält Komponenten, die durch die Ansprüche bestimmter U.S.-Patente geschützt sind bzw. auf andere Weise als geistiges Eigentum der Macrovision Corporation und anderer Eigentümer gelten. Die Nutzung dieser geschützten Technik muss von der Macrovision Corporation genehmigt werden und ist nur für die private Vorführung zu Hause oder für andere begrenzte Anwendungen zulässig, sofern keine darüber hinausgehenden Genehmigungen der Macrovision Corporation vorliegen. Nachbau und Demontage des Gerätes sind untersagt.

> Hergestellt mit Genehmigung der Dolby Laboratories. Die Bezeichnung "Dolby" und das Doppel-<br>D-Logo "**DD**" sind Warenzeichen der Dolby Laboratories. Vertrauliches unveröffentlichtes D-Logo "DO" sind Warenzeichen der Dolby Laboratories. Vertrauliches unveröffentlichtes Material.

©1992-1997 Dolby Laboratories, Inc. Alle Rechte vorbehalten.

Während der Wiedergabe von DTS-kodierten CDs und DVDs entsteht ein hoher Rauschpegel an den analogen Stereoausgängen. Um mögliche Schäden des Audiosystems zu vermeiden sollte der Verbraucher entsprechende Vorbeugungsmaßnahmen treffen, wenn die Stereoausgänge des DVD-Players an ein Verstärkersystem angeschlossen werden. Für die DTS Digital Surround-Wiedergabe muss ein externer 5.1-Kanal DTS Digital Surround-Decoder an den digitalen Ausgang (S/PDIF) des DVD-Players angeschlossen werden.

**DEUTSCH DEUTSCH**

DTS und DTS Digital Out sind Warenzeichen der Digital Theater Systems, Inc. Alle Rechte vorbehalten.

## **Störungen selbst beheben**

Nicht jede Bild- und Tonstörung muss auf einen Defekt Ihres DVD-Players zurückführen. Auch versehentlich herausgezogene Anschlusskabel, beschädigte DVDs/CDs, sowie verbrauchte Batterien der Fernbedienung, führen zu Funktionsstörungen.

Wenn die folgenden Maßnahmen zu keinem befriedigenden Ergebnis führen, dann wenden Sie sich bitte an den Fachhandel!

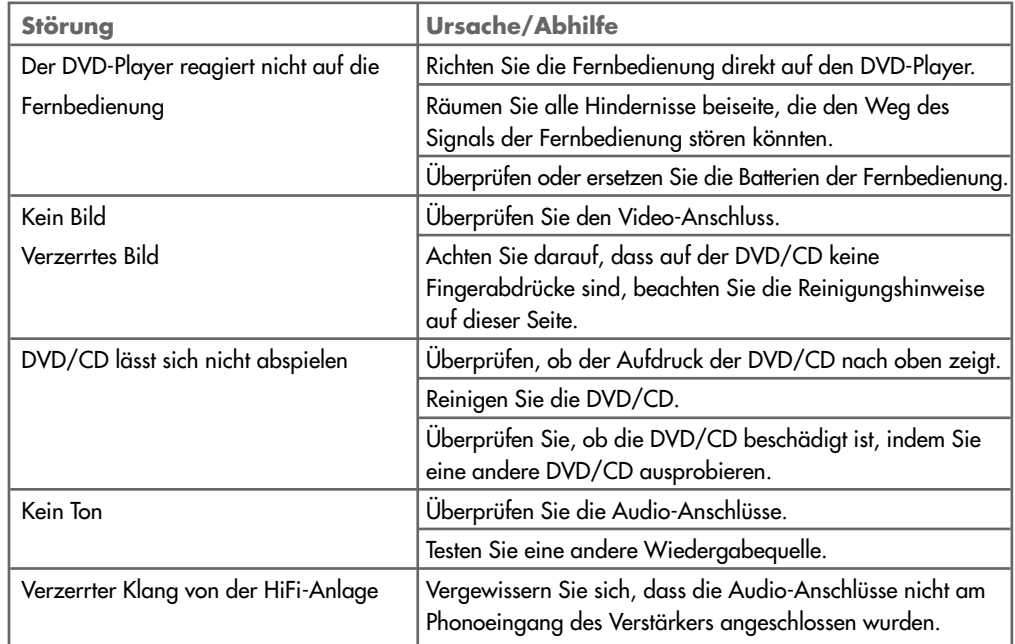

## **DVD/CD reinigen**

Wischen Sie die verschmutzte DVD/CD mit einem Reinigungstuch von der Mitte aus zum Rand hin geradlinig sauber.

Verwenden Sie keine Lösungsmittel wie Benzin, Verdünnungsmittel, handelsübliche Reinigungsmittel oder Antistatik-Spray für analoge Schallplatten.

## **GRUNDIG Kundenberatungszentrum**

#### **Grundig Kundenberatungszentrum**

Montags bis Freitags von 8.00 bis 19.00 Uhr<br>Deutschland: 0180 / Deutschland: 0180 / 530 21 22<sup>\*</sup><br>Österreich: 0800 / 700 600<sup>\*</sup> 0800 / 700 600<sup>\*</sup> \*gebührenpflichtig

Haben Sie Fragen?

Unser Kundenberatungszentrum steht Ihnen werktags stets von 8.00 – 19.00 Uhr zur Verfügung.

**\_\_\_\_\_\_\_\_\_\_\_\_\_\_\_\_\_\_\_\_\_\_\_\_\_\_\_\_\_\_\_\_\_\_\_\_\_\_\_\_\_\_\_\_\_\_\_\_\_\_\_\_\_\_\_\_\_\_\_\_\_\_\_\_\_\_\_\_\_\_\_\_\_\_\_\_\_\_\_\_\_\_\_\_\_\_\_\_\_\_\_\_\_\_\_\_\_\_\_\_\_\_**

Haben Sie Fragen zur Umweltverträglichkeit unserer Geräte, wenden Sie sich an die GRUNDIG Öko-Technologie,

Fax: 0911/703-9213.

## **GRUNDIG Service**

#### **GRUNDIG Deutschland**

**Ihre regionale Kundendienst-Stelle in Deutschland erreichen Sie unter:** Telefon 0180/523 18 52\* • Telefax 0180/523 18 46\*

\*gebührenpflichtig

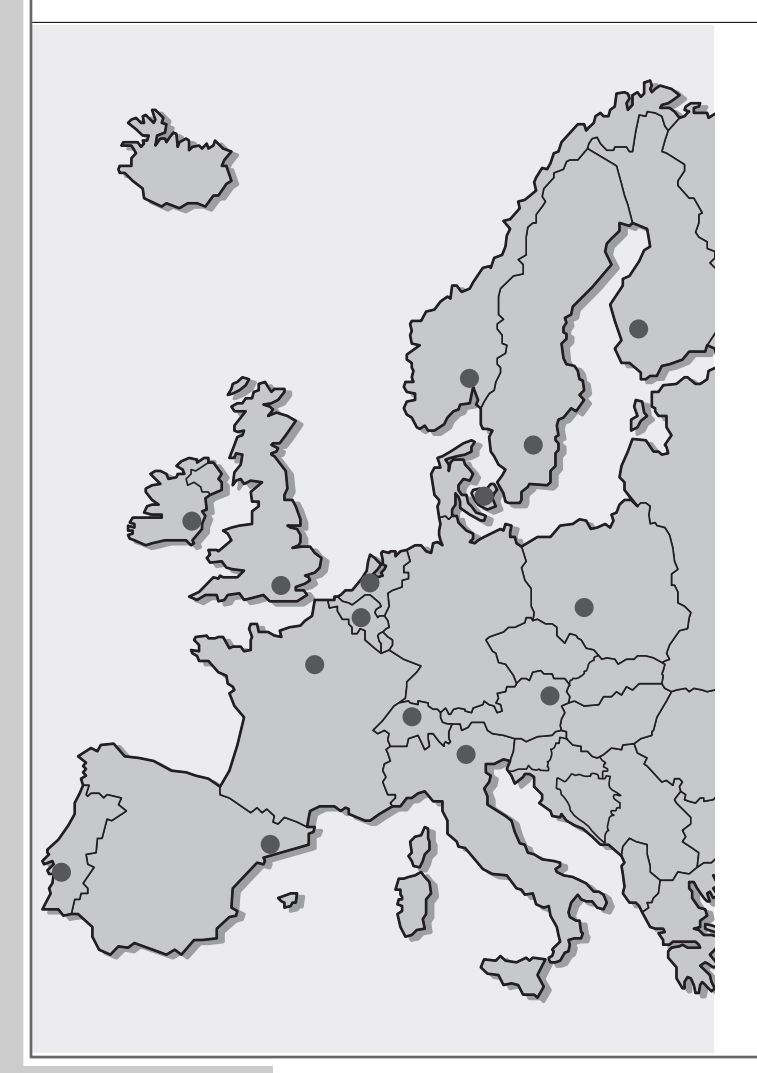

GRUNDIG BELUX N.V. Deltapark, Weihoek 3, Unit 3G **B-1930 Zaventem** +32/2-7 16 04 00

GRUNDIG UK LTD. Elstree Way, Borehamwood, Herts, WD6 1RX **GB Großbritannien/Great Britain** +44/1 81-3 24 94 00

Technical Service Unit 35, Woodside Park, Wood Street Rugby, Warwickshire, CV21 2NP **Großbritannien/Great Britain** +44/1 78-8 57 00 88

GRUNDIG IRELAND LTD. 2 Waverley Office Park, Old Naas Road **EIR Dublin 12** +3 53/1-4 50 97 17

GRUNDIG FRANCE S.A. 5 Boulevard Marcel Pourtout **F-92563 Rueil Malmaison Cedex** +33/1-41 39 26 26

GRUNDIG SCHWEIZ AG Steinacker Straße 28 **CH 8302 Kloten** +41/1-8 15 81 11

GRUNDIG PORTUGUESA Comércio de Artigos Electrónicos, Lda. Rua Bento de Jesus Caraça 17 **P-1495 Cruz Quebrada, Lisboa** +3 51/1-4 19 75 70

GRUNDIG ESPAÑA S.A. Solsonés, 2 planta baja B3 Edificio Muntadas (Mas Blau) **E-08820 El Prat De Llobregat (Barcelona)** +34/93-4 79 92 00

GRUNDIG NORGE A.S. Glynitveien 25, Postboks 234 **N-1401 Ski** +47/64 87 82 00

GRUNDIG DANMARK A/S Lejrvej 19 **DK-3500 Værløse** +45/44 48 68 22

GRUNDIG OY Luoteisrinne 5 **SF-02271 Espoo** +3 58/9-8 04 39 00

GRUNDIG SVENSKA AB Albygatan 109 d, Box 4050 **S-17104 Solna** +46/8-6 29 85 30

GRUNDIG POLSKA SP.Z.O.O. Ul. Czéstochowska 140 **PL-62800 Kalisz** +48/62-7 66 77 70

GRUNDIG AUSTRIA Ges.m.b.H. Breitenfurter Straße 43-45 **A-1120 Wien** +43/1-81 11 70

GRUNDIG NEDERLAND B.V. Gebouw Amstelveste Joan Muyskenweg 22 **NL-1096 CJ Amsterdam** +31/20-5 68 15 68

GRUNDIG ITALIANA S.P.A. Via G.B. Trener, 8 **I-38100 Trento** +39/4 61-89 31 11

Grundig AG • Beuthener Str. 41 • D-90471 Nürnberg • http://www.grundig.com 26710-941.5601